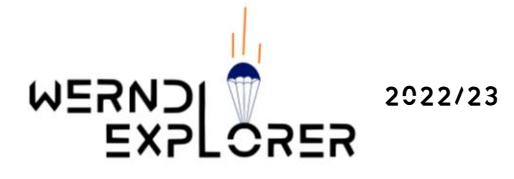

# WERN2LWARER

# Abschlussbericht 2022/23

### Werndlexplorer

Julia Aschaber Julia Buchegger Maja Buchegger Lena Minderock Pandora Spindler Valentin Spindler

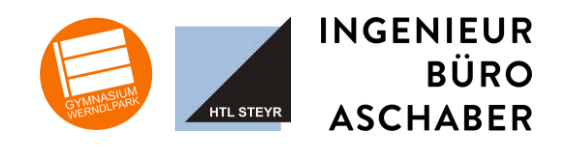

1

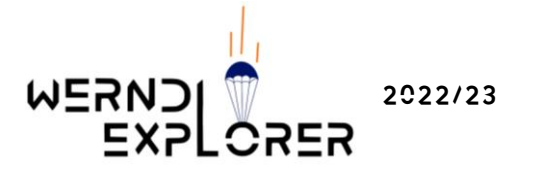

# **INHALTSVERZEICHNIS**

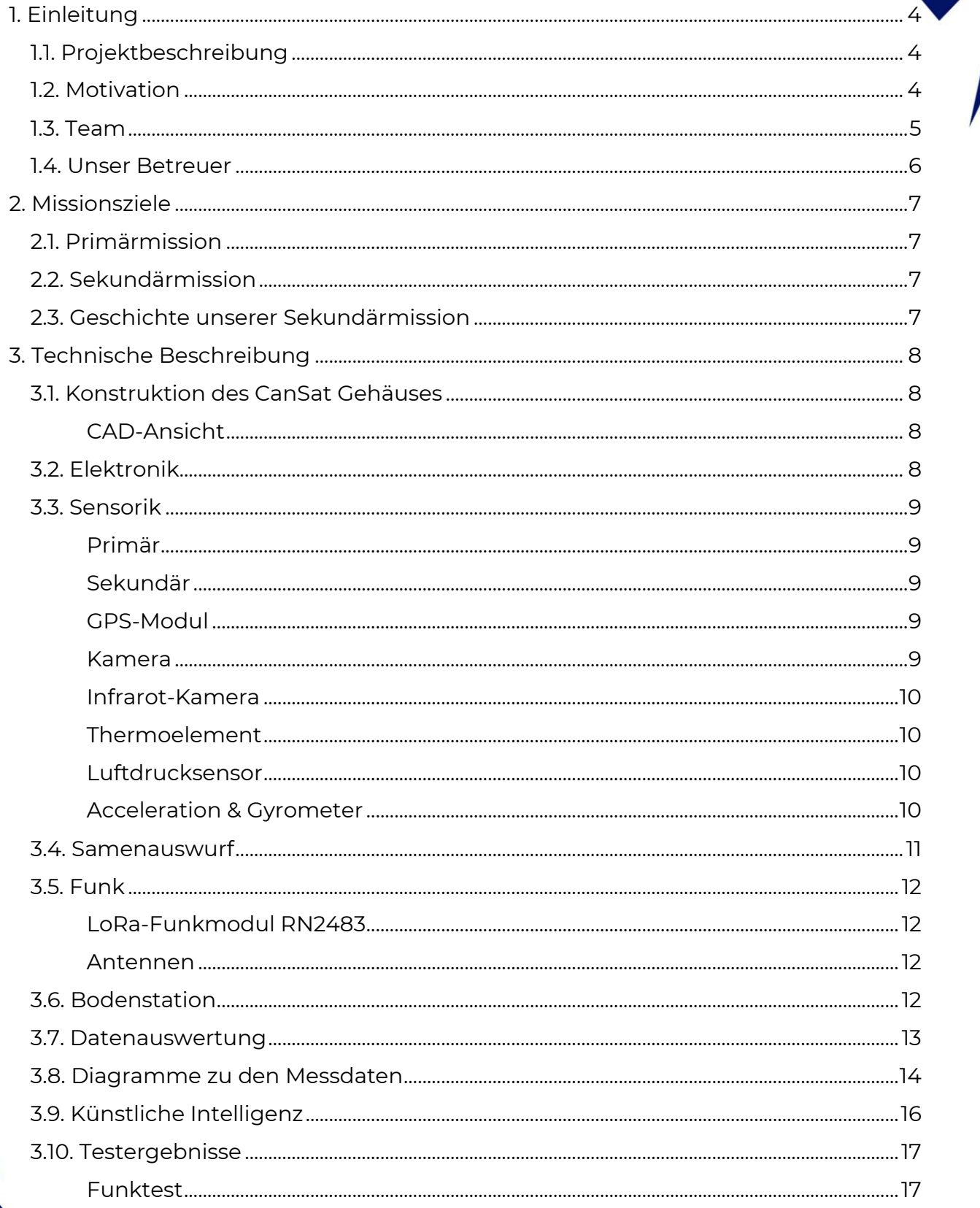

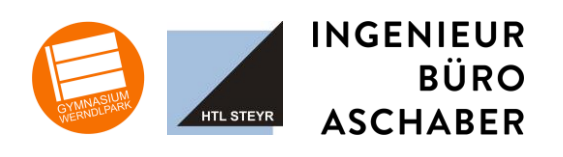

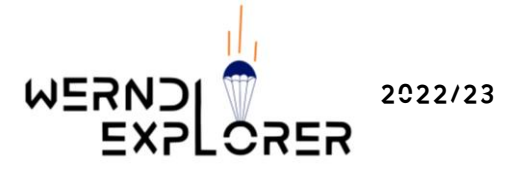

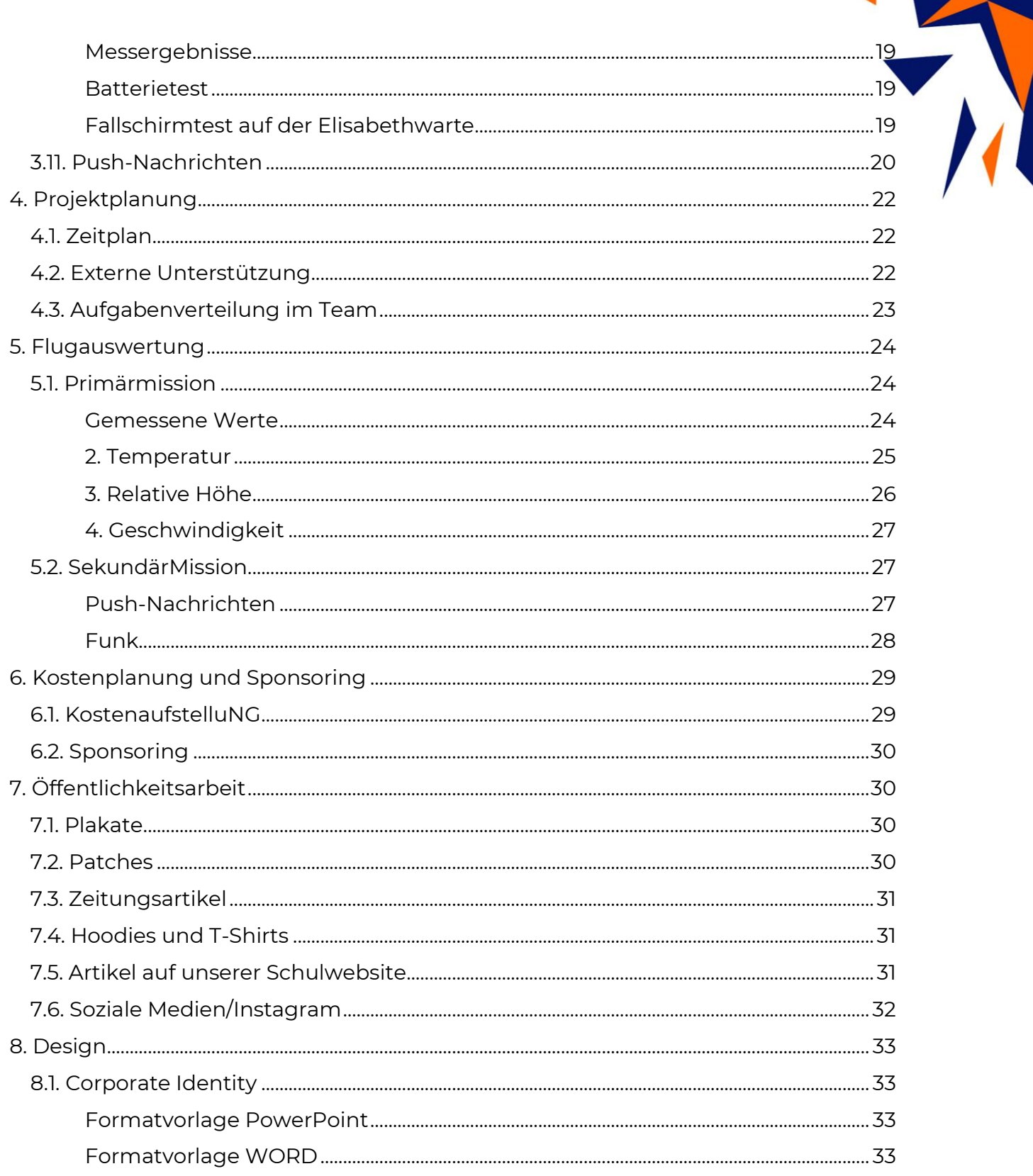

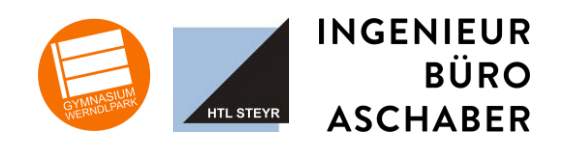

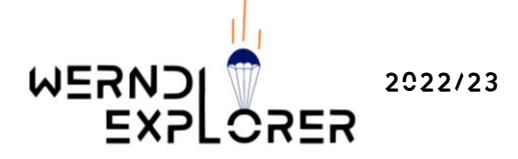

# <span id="page-3-1"></span><span id="page-3-0"></span>1. Einleitung

#### 1.1. Projektbeschreibung

CanSat ist ein Wettbewerb der ESERO (*European Space Education Resource Office)*, dem Bildungsbüro der ESA (*European Space Agency*), bei der verschiede Teams antreten und jeweils einen kleinen Satelliten (Sat) in Größe einer Getränkedose (Can) bauen. Dabei muss eine festgelegte Primärmission [\(siehe 2.1.\)](#page-6-1) und eine Sekundärmission [\(siehe 2.2.\)](#page-6-2), welche von den Teilnehmern selbst entwickelt wird, erfüllt werden. Das Ziel ist, die Entwicklung eines Satelliten zu simulieren. Dabei besteht die Herausforderung darin, alle nötigen Bestandteile eines Satelliten, also die Energieversorgung, die Sensoren für die Erfüllung der Missionen und ein Kommunikationssystem, um die Daten an die Bodenstation senden zu können, in den Minisatelliten zu verbauen. Beim Wettbewerb wird der CanSat mit einer Rakete des TU Wien SpaceTeam auf eine Höhe von 500 bis 1000m geschossen, um dann im Sinkflug die ausgearbeiteten Missionen zu erfüllen und die gesammelten Daten per Funk an die Bodenstation zu senden. Weiters sollte der CanSat sicher landen und die im Flug gesammelten Daten ausgewertet werden.

#### <span id="page-3-2"></span>1.2. Motivation

Unser Team hat sich dazu entschlossen, am diesjährigen CanSat Wettbewerb teilzunehmen, um mehr praktische Erfahrungen zum Thema Satellitenentwicklung und -bau zu sammeln und die Kenntnisse, die wir im Schulunterricht erworben haben, praktisch vertiefen zu können. Außerdem ist dieser Wettbewerb eine einzigartige Chance, um im Team ein Projekt, wie einen Satelliten zu bauen, umsetzen zu können und dabei Erfahrungen und Fähigkeiten zu erwerben.

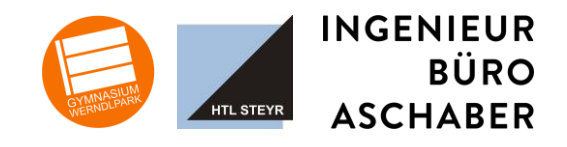

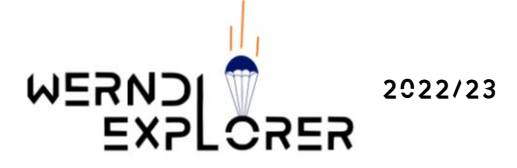

#### <span id="page-4-0"></span>1.3. TEAM

Wir sind ein Team aus 6 SchülerInnen, zwischen 14 und 17 Jahren. Das Team setzt sich aus Schüler\*innen der HTL Steyr und des BG/BRG Werndlpark zusammen.

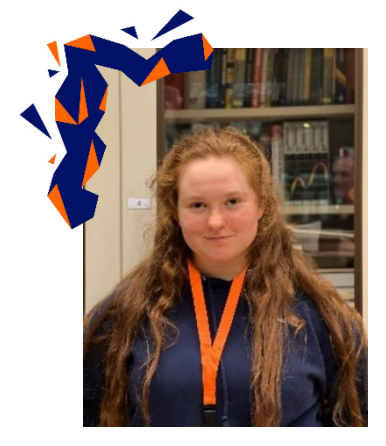

Pandora (16) Maja (16) Julia (17)

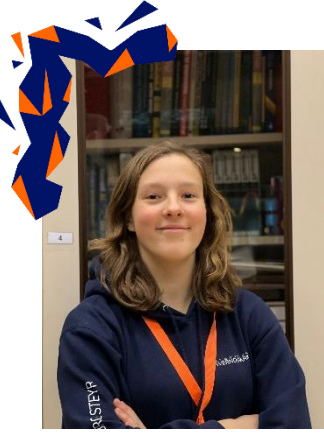

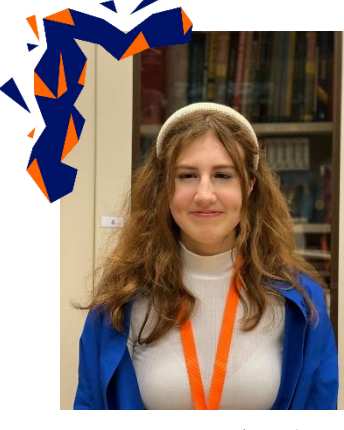

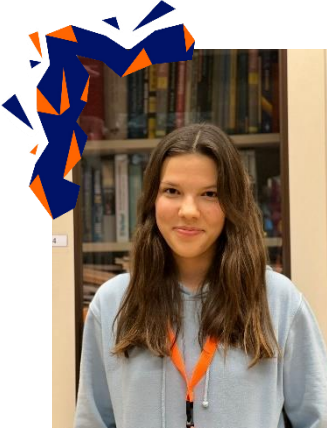

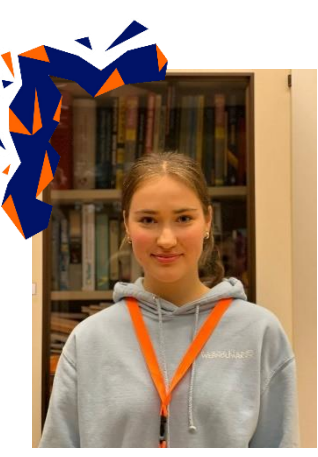

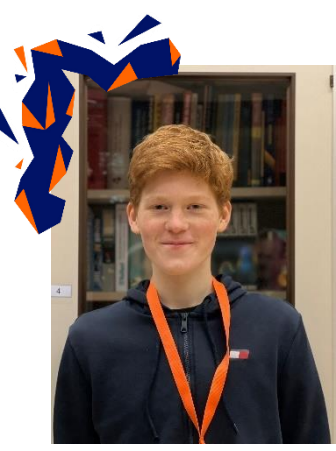

Julia (14) Lena (16) Valentin (15)

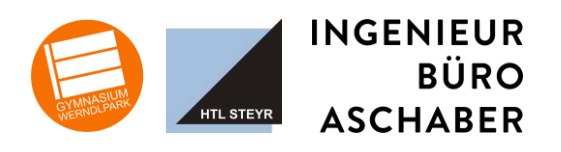

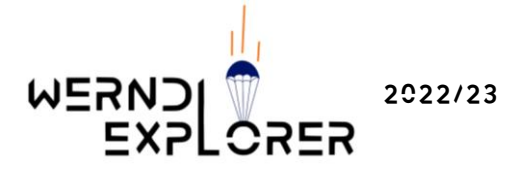

# Gruppenfotos:

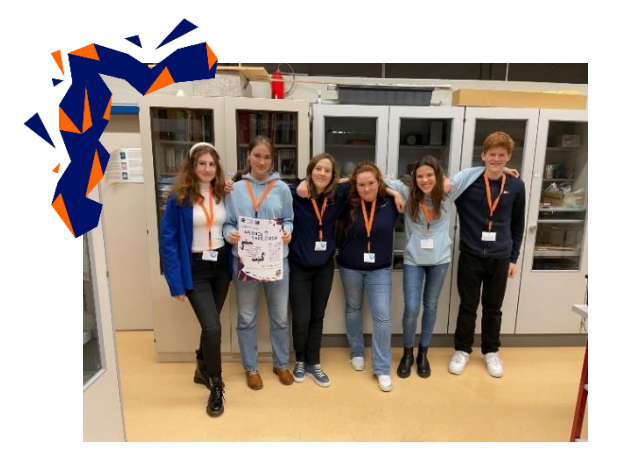

1.4. Unser Betreuer

<span id="page-5-0"></span>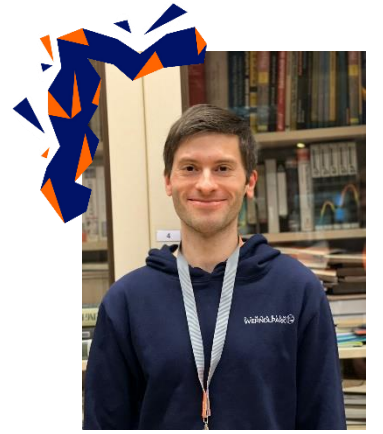

# Mag. Dr. Ralph Kritzinger

Bei der Umsetzung unseres Projekts werden wir von unserem Betreuungslehrer Herrn Dr. Mag. Ralph Kritzinger unterstützt, welcher uns mit Rat zur Seite steht.

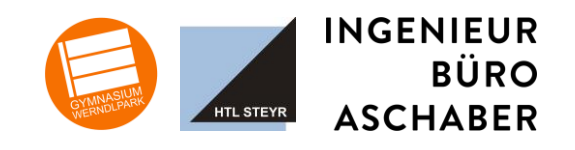

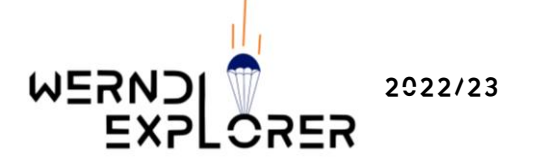

# <span id="page-6-1"></span><span id="page-6-0"></span>2. Missionsziele

#### 2.1. PRIMÄRMISSION

- Messung der Lufttemperatur
- Messung des Luftdrucks
- Lufttelemetrie der Werte mindestens 1x pro Sekunde (1 Hertz)
- Ermittlung der Auswurfhöhe
- Berechnung der Fallgeschwindigkeit
- Erstellung eines Temperatur- und Luftdruckprofil

#### <span id="page-6-2"></span>2.2. Sekundärmission

- Aufnahme von Landschaftsbildern mit Kamera
- Auswertung durch KI
- Samenauswurf
- Push-Nachrichten

#### <span id="page-6-3"></span>2.3. Geschichte unserer Sekundärmission

Die Idee unserer Sekundäremission ist uns gekommen, als wir an folgendes Szenario gedacht haben:

Die aktuelle Klimakrise betrifft jeden. Die Aussage "There is no planet B" ist in aller Munde. Wir müssen auf unseren Planeten achten, denn es gibt ja keinen zweiten. Aber was, wenn doch? Was, wenn die Menschheit einen Exoplaneten entdeckt hat, auf dem menschliches Überleben prinzipiell möglich ist.

Die wichtigsten Untersuchungen sind jetzt also abgeschlossen und es steht fest: Wir Menschen können uns voraussichtlich auf diesem Planeten ansiedeln.

Auf genau dieses Szenario ist unsere Sekundärmission ausgelegt, WerndlExplorer ist die letzte unbemannte Mission auf besagtem Exoplaneten. Die im CanSat verbaute Kamera soll Aufnahmen von der Oberfläche des Exoplaneten machen und diese mittels Künstlicher Intelligenz analysieren und einordnen. Weiters wirft unser Mini-Satellit Pflanzensamen aus, um zu testen, ob Pflanzen dort wachsen können, um in späterer Folge autarkes Leben auf dem Planeten zu ermöglichen.

In dem Zeitalter der Digitalisierung und Smartphones halten wir es für sinnvoll, die Werte nicht nur an die Bodenstation, sondern auch zu be-

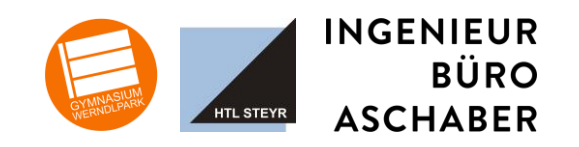

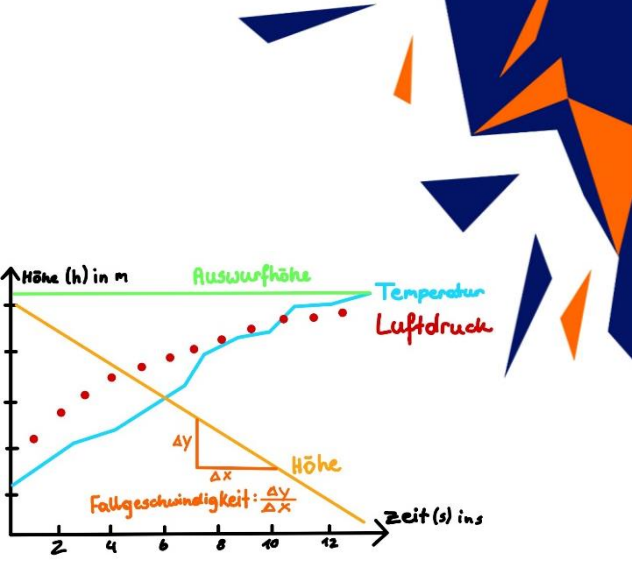

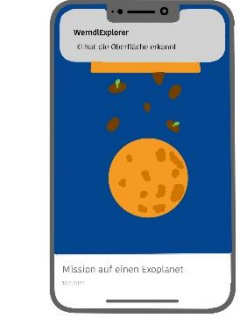

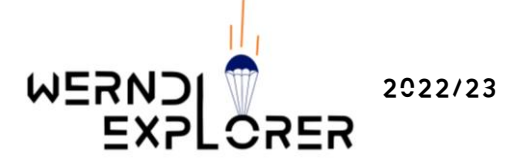

stimmten Zeitpunkten auf unsere Smartphones mittels Push-Nachrichten zu schicken. Damit ist man näher am Geschehen und besser involviert.

# <span id="page-7-1"></span><span id="page-7-0"></span>3. Technische Beschreibung

#### <span id="page-7-2"></span>3.1. Konstruktion des CanSat Gehäuses

#### CAD-Ansicht

Wir haben uns entschieden das Gehäuse mit dem 3D-Drucker zu drucken. Für die Konstruktion haben wir das CAD-Programm "Autodesk Fusion 360" verwendet.

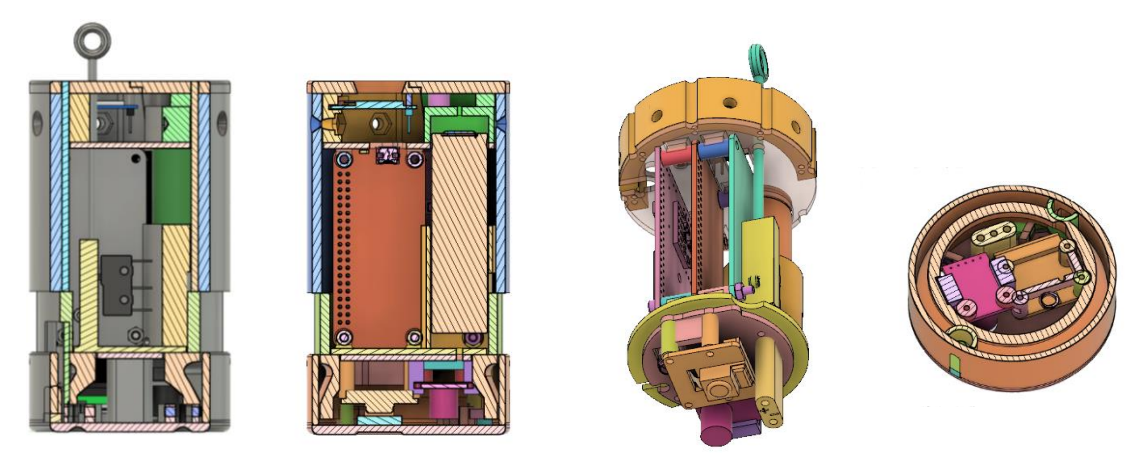

Hier sind verschieden Schnitt -Ansichten des 3D Modells zu sehen. In unteren Bereich die beiden Kameras, in der Mitte die Elektronik mit der Energieversorgung.

Als Hauptschalter fungiert der Stab mit Öse, der oben hinausragt, welcher wenn man diesen nach oben rauszieht, den CanSat einschaltet.

#### <span id="page-7-3"></span>3.2. Elektronik

Als Steuerungscomputer unseres CanSats kommt ein Raspberry Pi Zero 2 W zum Einsatz. Dabei handelt es sich um ein kleines Linux-Board mit einem 4-Kern-ARM Prozessor und 512MB RAM. Die Programme und Daten werden auf einer 64GB SD-Flashkarte abgelegt.

Moderne Sensoren sind meist recht klein und schwierig zu verlöten. Daher verwenden wir fertige Breakout-Boards. Eine in KiCad gezeichnete Platine befestigt die Breakout-Boards mechanisch und verbindet sie elektrisch mit dem Raspberry Pi Zero 2 W. Die Sensoren sind über I²C-Bus, SPI oder eine serielle Schnittstelle (UART) mit dem Raspberry verbunden.

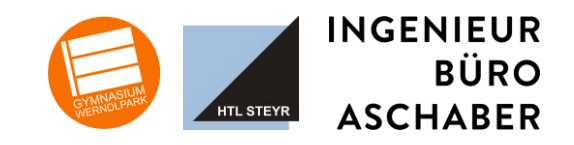

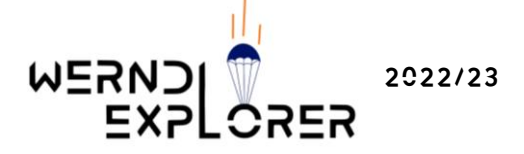

Als Energieversorgung kommt wieder das bereits letztes Jahr verwendete UPS-HAT (C)-Modul mit einem Lithiumionen-Akku zum Einsatz. Dieses Modul enthält Lithiumionen-Schutz Funktionen, Laderegler, Step-up-Wandler und auch einen Accu-Monitoring-Chip, der aktuelle Werte der Akkuspannung und des Akkustroms liefert. Da der UPS-Hat (C) ist für den Raspberry Pi Zero konzipiert ist, verfügt er bereits über passende mechanische und elektrische Verbindungen, sodass das Modul direkt an den Raspberry geschraubt werden kann.

Eine etwas größere Herausforderung ist aber die Verwendung eines größeren Akkus. Der UPS-Hat (C) wird mit einem LiPo Akku mit 1000 mAh ausgeliefert. Aufgrund größeren Energiebedarfs sind wir aber auf einen Lithiumionenakku mit 3500 mAh umgestiegen. Dafür musste eine Batteriehalterung ins Gehäuse integriert werden und auch die Stromkabel verlegt werden.

#### <span id="page-8-1"></span><span id="page-8-0"></span>3.3. Sensorik

#### **PRIMÄR**

- Thermoelement (Temperatur) Typ K an MAX6675
- Luftdruck-, Feuchtigkeitssensor BME680

#### <span id="page-8-2"></span>Sekundär

- Infrarotkamera Pimironi MLX90640
- 
- GPS  $GT-U7$
- Beschleunigung & Gyrometer MPU6050

• Kamera ArduCam 16MP Autofocus

#### <span id="page-8-3"></span>GPS-Modul

Bei dem GPS-Modul haben wir uns für das GT-U7 entschieden. Dieses nutzen wir vor allem für unsere Sekundärmission, da wir die GPS-Daten (Längen- und Breitengrad, sowie Seehöhe) mittels Push-Benachrichtigung an unsere Handys schicken. Das hilft uns vor allem bei der Bergung unseres Satelliten, aber auch um die Auswurfhöhe zu ermitteln.

• Bestellt bei [Amazon](https://www.amazon.de/Geekstory-GPS-Empf%C3%A4nger-Navigationssatellit-Kompatibel-Mikrocontroller/dp/B07PRGBLX7/ref=sr_1_1_sspa?__mk_de_DE=%C3%85M%C3%85%C5%BD%C3%95%C3%91&crid=CYAKDW02QH8P&keywords=gps+modul+GT+U7&qid=1673784866&sprefix=gps+modul+gt+u7%2Caps%2C96&sr=8-1-spons&sp_csd=d2lkZ2V0TmFtZT1zcF9hdGY&psc=1)

#### <span id="page-8-4"></span>KAMERA

Da es Teil unserer Sekundärmission ist, Flugbilder zu analysieren, benötigen wir eine Kamera. Dabei haben wir uns für die ArduCam mit 16 Megapixel und Autofokus entschieden.

[Datenblatt,](https://www.arducam.com/downloads/arducam-16mp-autofocus-camera-product-brief.pdf) bestellt bei [pimoroni](https://shop.pimoroni.com/products/16mp-autofocus-camera-module-for-raspberry-pi)

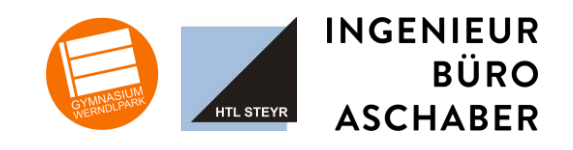

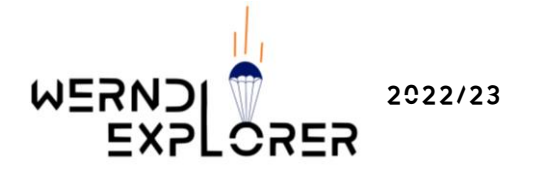

#### <span id="page-9-0"></span>Infrarot-Kamera

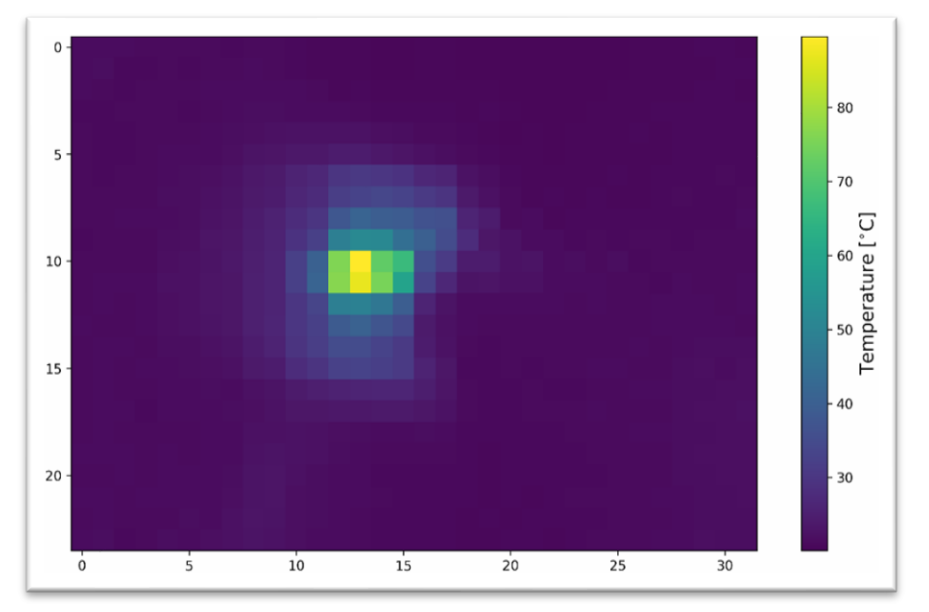

#### *Kerzenflamme auf 30m Entfernung, selbst aufgenommen*

Neben einer herkömmlichen Kamera verfügt unser CanSat auch über eine Infrarotkamera, mit der wir weitere Beschaffenheiten des Planeten erschließen können.

• [Datenblatt,](https://media.digikey.com/pdf/Data%20Sheets/Pimoroni%20PDFs/PIM365_Web.pdf) bestellt bei [digi-Key](https://www.digikey.at/de/products/detail/pimoroni-ltd/PIM365/9606191?utm_adgroup=Development%20Boards%2C%20Kits%2C%20Programmers&utm_source=google&utm_medium=cpc&utm_campaign=PMax:%20Smart%20Shopping_Product_Development%20Boards%2C%20Kits%2C%20Programmers&utm_term=&productid=9606191&gclid=CjwKCAiAqaWdBhAvEiwAGAQlttfSHRz06-mXZJfLZtHvUHWT88sJ3A8xXtJeWJJFwkl6ooHw0SN6eRoCjSUQAvD_BwE)

#### <span id="page-9-1"></span>Thermoelement

Zur Messung der Temperatur verwenden wir des Thermoelement Typ K und als Auswertelement einen MAX6675. Das Thermoelement ragt aus dem CanSats heraus, misst also die tatsächliche Umgebungstemperatur und nicht die Innentemperatur des CanSat. Außerdem hat es durch seine geringe Masse eine kurze Ansprechzeit, wodurch Temperaturschwankungen besser gemessen werden können.

[Datenblatt,](https://cdn-reichelt.de/documents/datenblatt/A300/ME097.pdf) bestellt bei [reichelt](https://www.reichelt.at/at/de/arduino-thermoelementmodul-k-typ-max6675-ard-sen-max6675-p282532.html?PROVID=2807&gclid=CjwKCAjw586hBhBrEiwAQYEnHb2Z2r-Hp2B6PdQA_GiHOy_EGyu5ac0mxe8A9Q2mn5dDKNo-oKhJtxoCZYsQAvD_BwE)

#### <span id="page-9-2"></span>Luftdrucksensor

Den Luftdruck haben wir mit dem BME680 gemessen.

• [Datenblatt,](https://www.bosch-sensortec.com/media/boschsensortec/downloads/datasheets/bst-bme688-ds000.pdf) bestellt bei [fruugo](https://www.fruugo.at/bme680-digital-temperature-humidity-pressure-sensor-cjmcu-680-high-altitude-sensor-module-developme/p-159793380-339111041?language=en&ac=KelkooCSS&asc=pmax&gclid=CjwKCAjw586hBhBrEiwAQYEnHaR2HTx4xoaxMXf19JynXQfxVgc_JNtTgPNMCk1KqVd78jUn9LV63BoCmkkQAvD_BwE)

#### <span id="page-9-3"></span>Acceleration & Gyrometer

Die Beschleunigung und Drehung des CanSats haben wir mit dem MPU6050 gemessen.

• [Datenblatt,](https://asset.conrad.com/media10/add/160267/c1/-/de/002136256DS01/datenblatt-2136256-joy-it-mpu6050-beschleunigungssensor-1-st-passend-fuer-entwicklungskits-microbit-arduino-raspberry-pi-rock-pi-ba.pdf) bestellt bei [Conrad](https://www.conrad.at/de/p/joy-it-mpu6050-beschleunigungssensor-1-st-passend-fuer-entwicklungskits-micro-bit-arduino-raspberry-pi-rock-pi-ba-2136256.html?gclid=CjwKCAjw586hBhBrEiwAQYEnHSNXFis5hrkV06OqRiYHcFHLkm_CTcn4bVkQ7rzpQDbf9dohofDa4RoCWWkQAvD_BwE&utm_source=google&utm_medium=organic&utm_campaign=shopping&ef_id=CjwKCAjw586hBhBrEiwAQYEnHSNXFis5hrkV06OqRiYHcFHLkm_CTcn4bVkQ7rzpQDbf9dohofDa4RoCWWkQAvD_BwE:G:s)

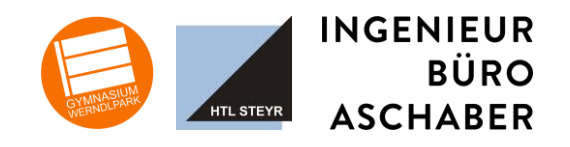

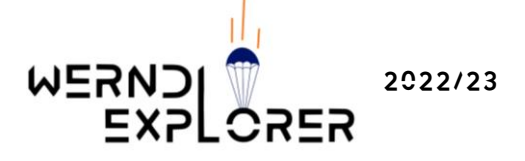

#### <span id="page-10-0"></span>3.4. SAMENAUSWURF

Für den Samenauswurf haben wir einen speziellen Mechanismus entwickelt, der beim Fallschirmschock aktiviert wird. Wir haben eine Art "Kammer" im CanSat Gehäuse eingebaut, in welcher die Samen transportiert werden. Um diese Kammer befindet sich ein Ring, welcher sowie das Gehäuse aus 3D-Druck besteht und beim Fallschirmschock nach oben gezogen wird und dadurch die Samen hinausfallen können. Um den Mechanismus nicht unbeabsichtigt zu aktivieren, haben wir auf den Seiten zwei kleine Magnete eingebaut, damit der Ring nicht unbeabsichtigt geöffnet wird, sondern nur beim Fallschirmschock.

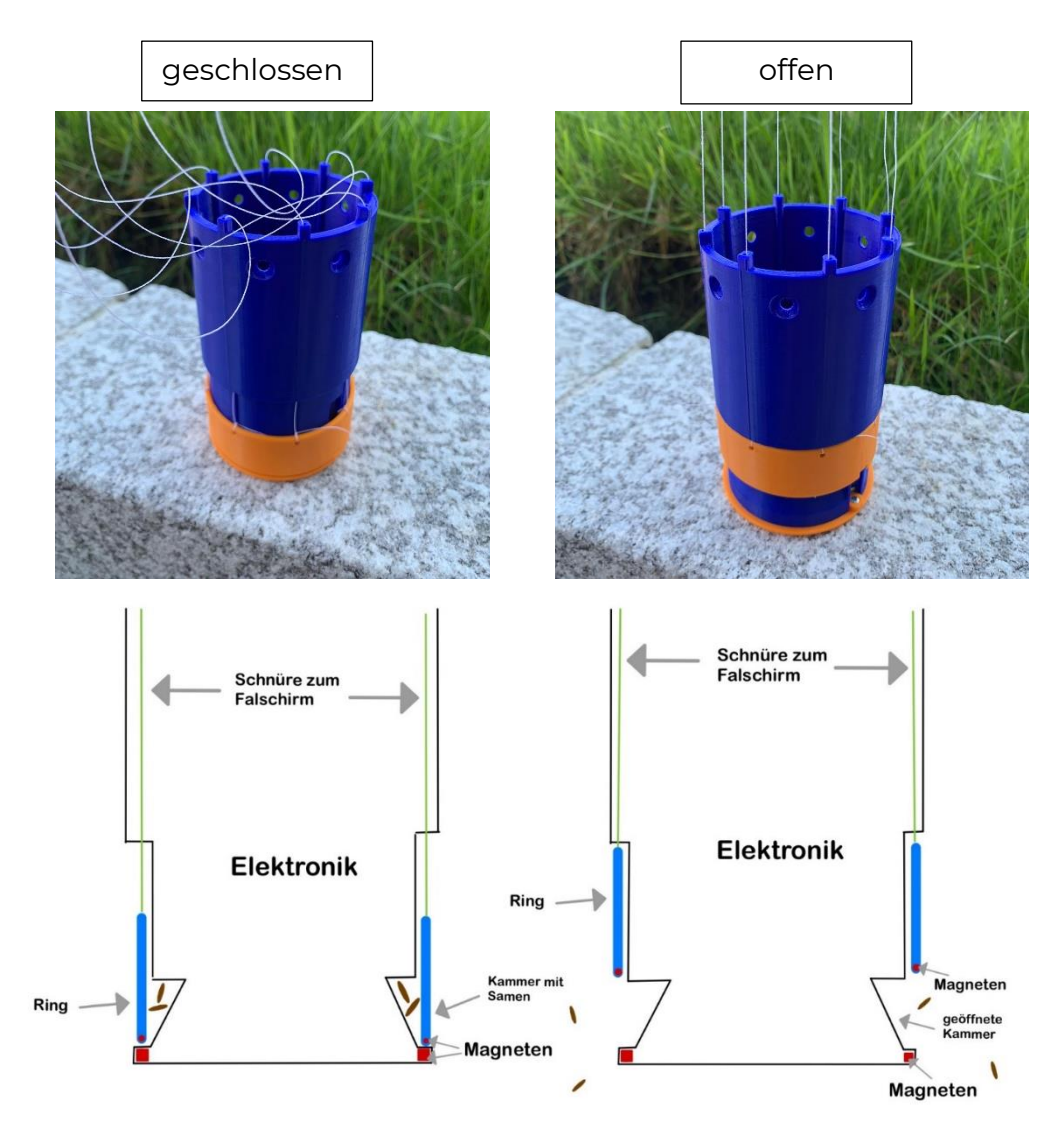

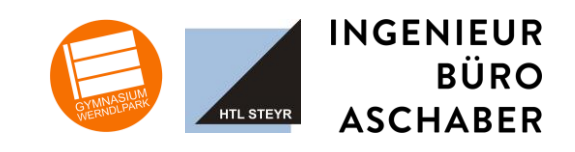

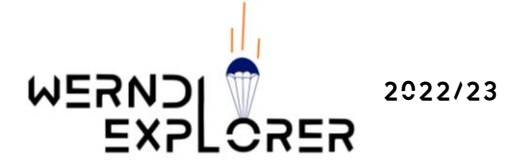

#### <span id="page-11-1"></span><span id="page-11-0"></span>3.5. Funk

#### LoRa-Funkmodul RN2483

• [Datenblatt;](https://ww1.microchip.com/downloads/aemDocuments/documents/OTH/ProductDocuments/DataSheets/RN2483-Low-Power-Long-Range-LoRa-Technology-Transceiver-Module-DS50002346F.pdf) bestellt bei [Microchip](https://www.microchip.com/en-us/product/RN2483)

Das Funkmodul RN2483 ist ein LoRa-Modul, funkt also auf einer Frequenz von 868 MHz oder die 433 MHz Frequenz, für welche wir uns entschieden haben.

#### <span id="page-11-2"></span>Antennen

Empfangsantenne Bodenstation) Wir verwenden die HYS 433Mhz 3dbi Omni-Antenne.

- [Datenblatt,](file:///C:/Users/erill/OneDrive%20-%20BG%20und%20BRG%20Steyr%20Werndlpark/CanSat%202022,%202023/Pandora/datenblätter/Bodenstation/Antenne/000190073.pdf) bestellt bei [Amazon](https://www.amazon.de/HYS-Omni-Antenne-GSM-Antenne-RG58-Koaxialkabel-Montagehalterung/dp/B08CC2CH5B/ref=sr_1_7_sspa?crid=2YC5PJM1S3T2U&keywords=antenne+433+mhz&qid=1673726828&sprefix=antenne+433+%2Caps%2C289&sr=8-7-spons&sp_csd=d2lkZ2V0TmFtZT1zcF9tdGY&psc=1)
- Hat sich bei Tests als besser erwiesen als die Originalantenne

SENDEANTENNE (CANSAT)

• Hier verwenden wir eine 433MHz Spiralantenne

#### <span id="page-11-3"></span>3.6. BODENSTATION

Unsere Bodenstation basiert auf dem *Raspberry Pi4oo* und wird mit angeschlossenem Bildschirm verwendet.

[Datenblatt,](file:///C:/Users/erill/OneDrive%20-%20BG%20und%20BRG%20Steyr%20Werndlpark/CanSat%202022,%202023/Pandora/datenblätter/Bodenstation/RPi400/RPi400_Product_Brief(Raspi4%20Datenblatt).pdf) bestellt bei [Semaf](https://electronics.semaf.at/Raspberry-Pi-400)

Das Funkmodul RN2483 wird direkt an die Pinleiste (siehe Markierung) angeschlossen.

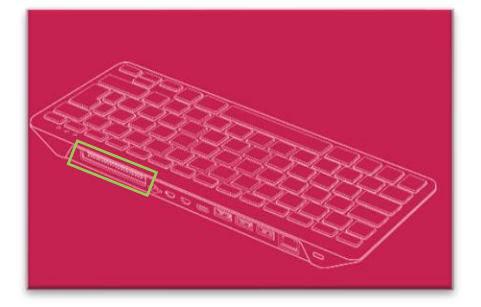

Als Empfangsantenne verwenden wir die *HYS 433Mhz 3dbi Omni-Antenne.* Diese ist eine Rundstrahl- und Stabantenne.

Für das Europafinale werden wir eine Yagi-Antenne verwenden. Erste Test zeigen einen nochmals deutlich besseren Empfang.

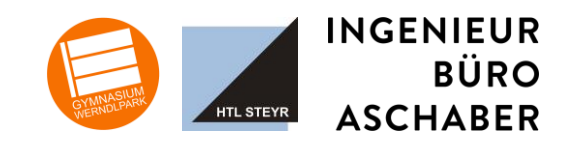

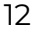

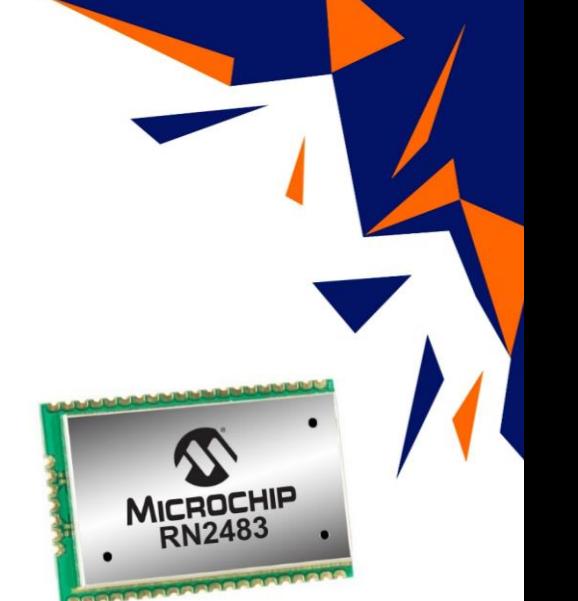

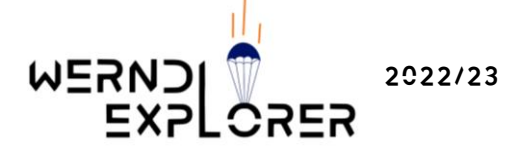

#### <span id="page-12-0"></span>3.7. Datenauswertung

Die Daten, die vom CanSat an unsere Bodenstation gesendet werden, empfangen wir am Raspberry PI. Dieser decodiert Daten und überprüft die Pakete auf Gültigkeit mittels einer Prüfsumme (CRC8). Gültige Daten werden gleich mal in eine Datei geschrieben und an einen MQTT-Broker weitergegeben (läuft ebenfalls am PI). Der MQTT-Broker ist der zentrale Datenverteiler. Empfänger sind zum einen ein Programm, dass die Werte in eine Influx-Datenbank schreibt. Ein anderes Programm kümmert sich um die Weiterleitung der Daten als Push-Nachrichten an die Handys. Mit dem Programm MQTT-Explorer auf einem Laptop können die MQTT-Daten in Echtzeit aus dem MQTT-Broker angezeigt werden. Dort kommt jede Sekunde ein Datenpaket von unserem CanSat an.

Die Datenvisualisierung erfolgt mit Grafana. Damit ist es sehr einfach, die empfangen und in der Influx-Datenbank gespeicherten CanSat-Daten zu visualisieren.

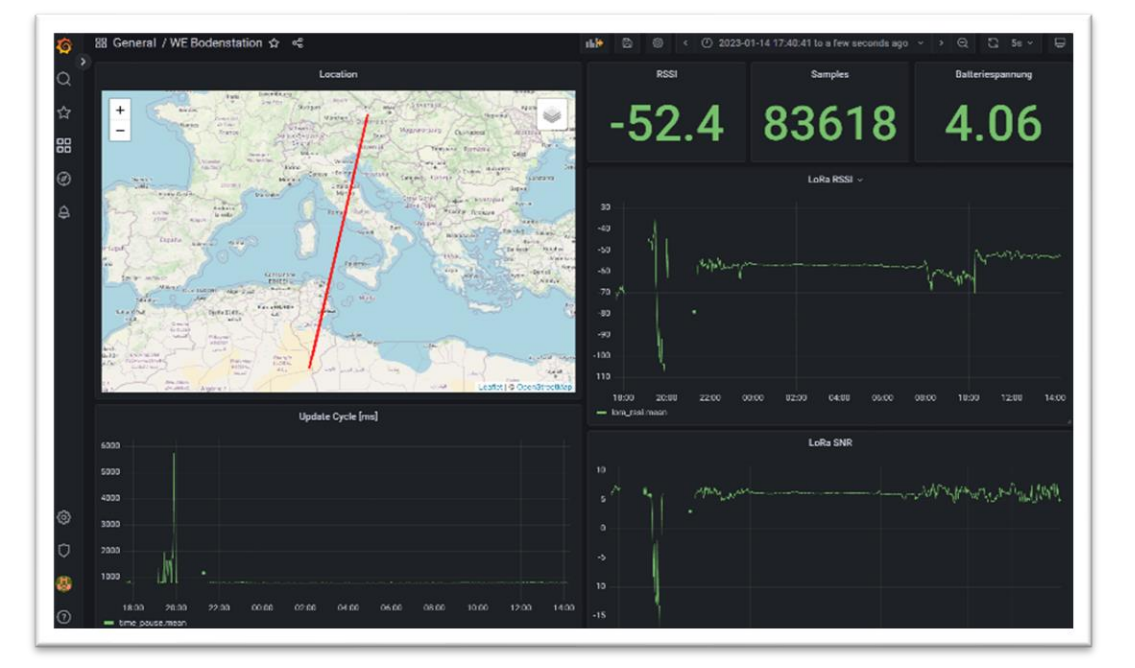

Hier sieht man eines unserer Grafana Dashboards:

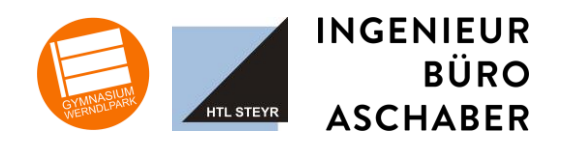

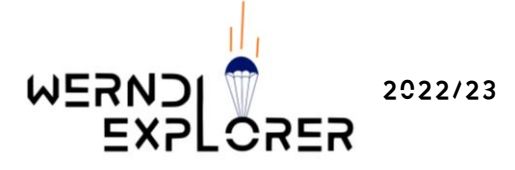

#### <span id="page-13-0"></span>3.8. Diagramme zu den Messdaten

RSSI

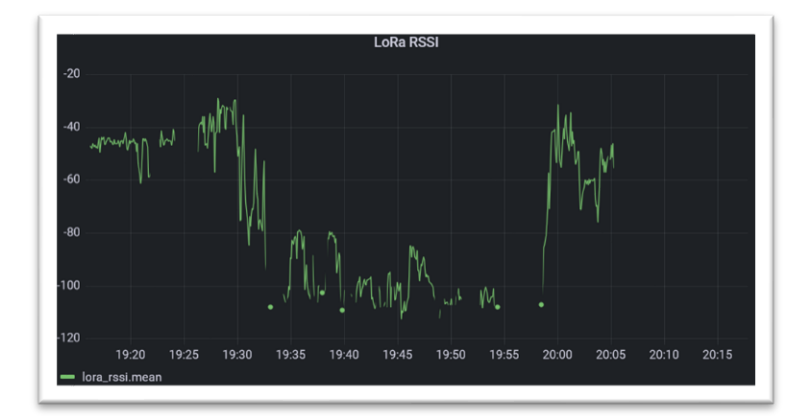

RSSI steht für *received signal strength indicator* und gibt Auskunft über die Signalstärke. Je größer der Wert ist, desto besser das Signal.

**GPS-SIGNAL** 

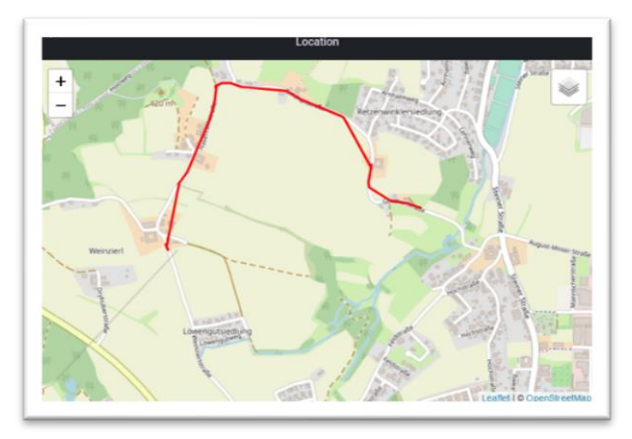

Die empfangenen GPS-Daten werden direkt auf einer Karte angezeigt. Dadurch kann man beispielsweise eine zurückgelegte Stecke sehr gut mitverfolgen. Wir sehen also nicht nur die Koordinaten, sondern sofort, wo sich der CanSat befindet.

Update Cycle

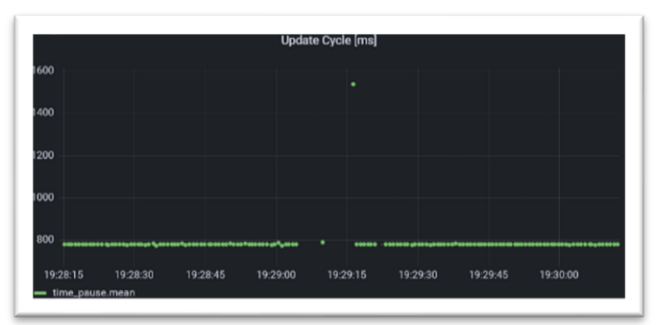

Der *Update Cycle* gibt die Zeitdifferenz zwischen dem Empfangen zweier Datenpakete an. Alle 0.8 s, also alle 800 ms wird eines gesendet, weshalb dies auch dem Normalwert des *Update Cycle* entspricht.

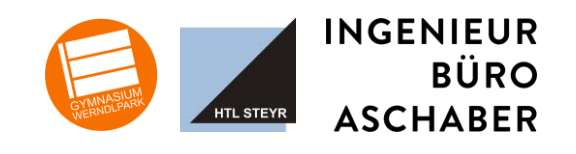

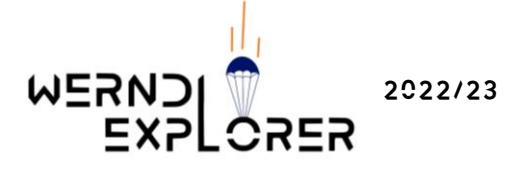

#### Batteriewerte

**TEMPERATUR** 

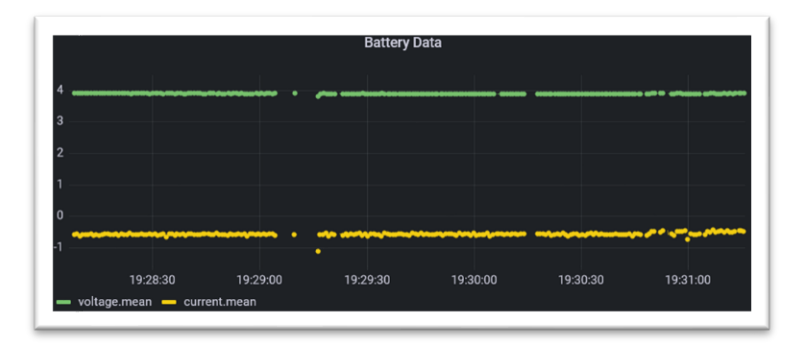

Auch die Batteriewerte werden in Grafana angezeigt, um ein Auge darauf haben zu können. Besonders bei Tests ist dies von Vorteil, um zu vermeiden, dass der CanSat plötzlich abstürzt.

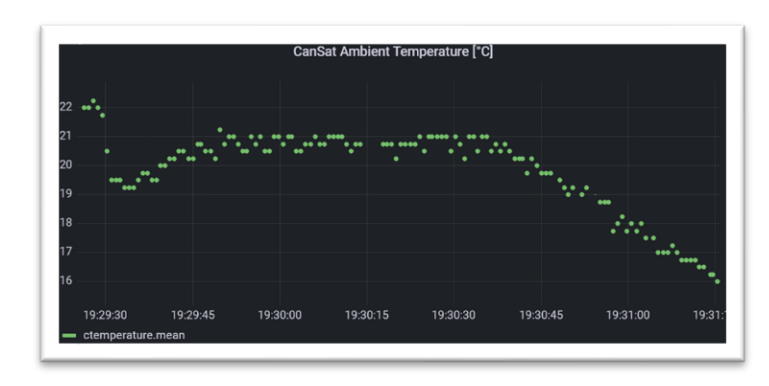

Wie für die Primärmission erforderlich, haben wir auch für die Temperatur eine Live-Kurve. Durch die geringe Ansprechzeit unseres Thermoelements sind Temperaturunterschiede in Echtzeit sichtbar.

**LUFTDRUCK** 

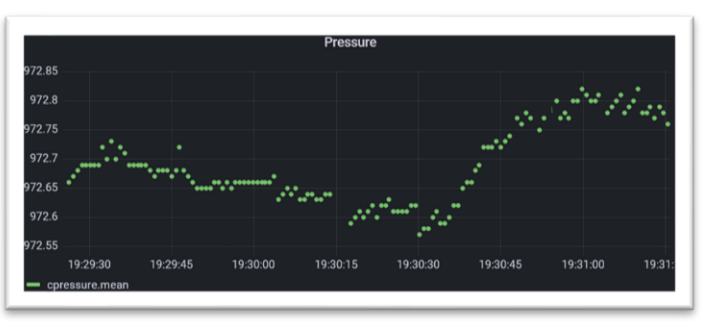

Die Luftdruckkurve ist in mBar angegeben. Sie ist ebenfalls für die Primärmission erforderlich

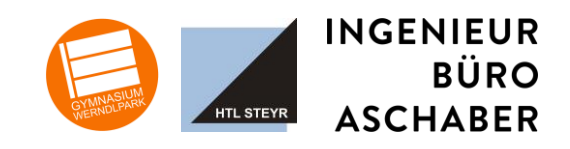

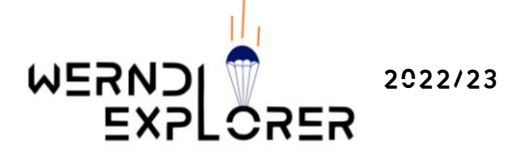

#### <span id="page-15-0"></span>3.9. Künstliche Intelligenz

Ursprünglich hatten wir geplant unsere eigenen Kamerabilder auszuwerten. Leider kam es kurz vor dem Bewerb zu einem Softwarebug. Daher entschieden wir uns für einen Proof of Concept unserer KI. Dafür luden wir Sattelitenbilder aus dem EO Browser in unsere KI. Die Auswertung ergab für das untere Bild "desert". Die Analyse entspricht der Realität. Ziel ist es nun die KI weiter zu perfektionieren.

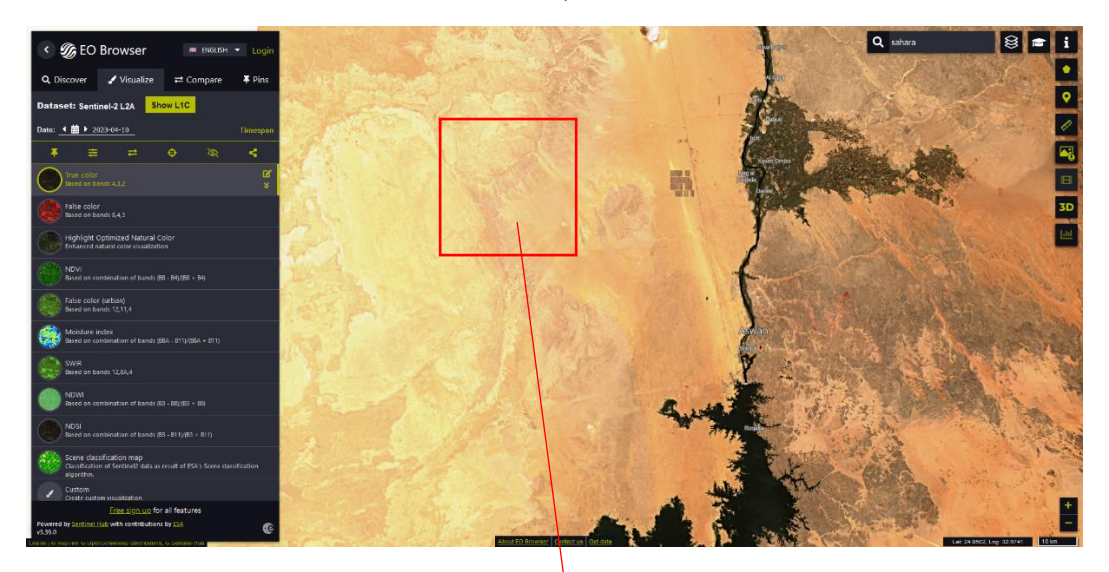

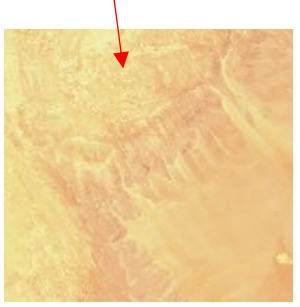

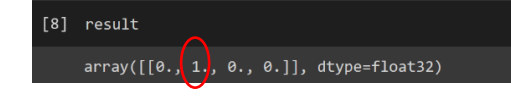

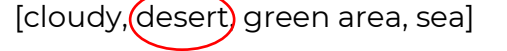

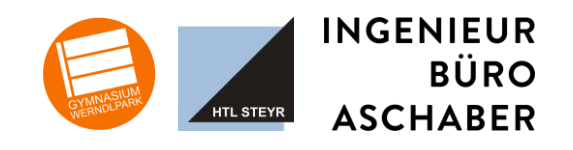

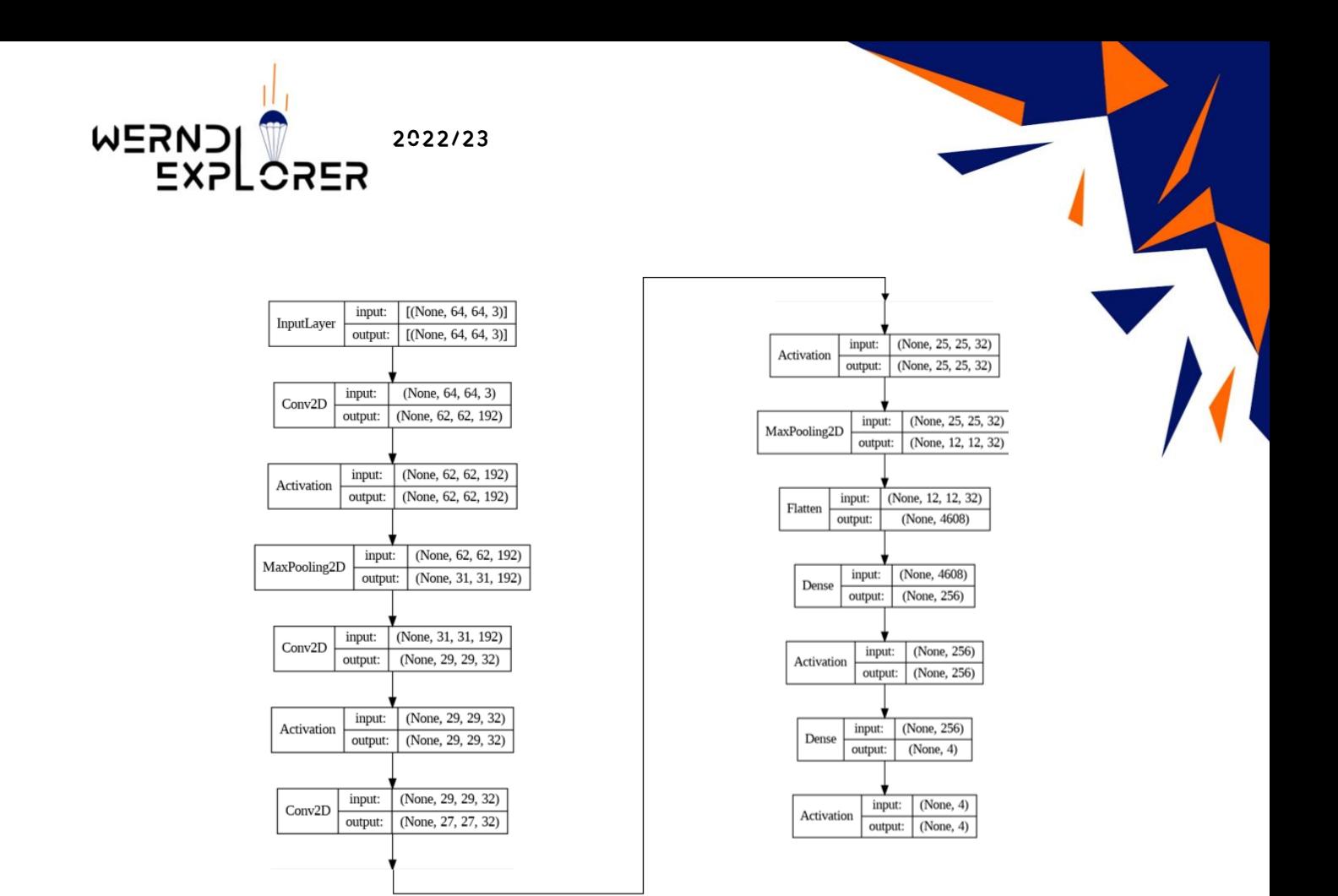

#### <span id="page-16-1"></span><span id="page-16-0"></span>3.10. Testergebnisse

#### **FUNKTEST**

Beschreibung: Testen der Funkverbindung auf Freifläche bzw. einzeln besiedeltem Gebiet

Ziele:

- Maximale Reichweite testen
- Qualität der Funkverbindung bewerten
- Antennen testen
- Funkmodul: RN2463
- Antennenart Bodenstation: Viertelwellenantenne  $(\lambda/4)$
- Antennenart CanSat: Viertelwellenantenne (λ/4)

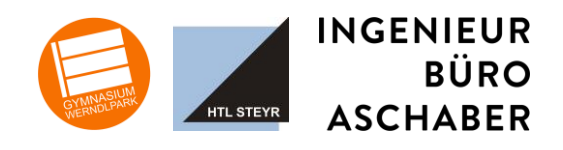

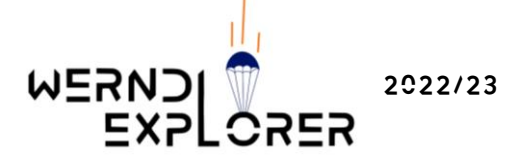

#### **ABLAUF:**

Bodenstation und CanSat wurden mobil gemacht. Die Bodenstation wird so positioniert, dass sie an einem Ort ist, an dem eine gute Sichtverbindung möglich ist. Der CanSat wird dann über eine Strecke bewegt, um Distanz zwischen Bodenstation und CanSat zu bringen.

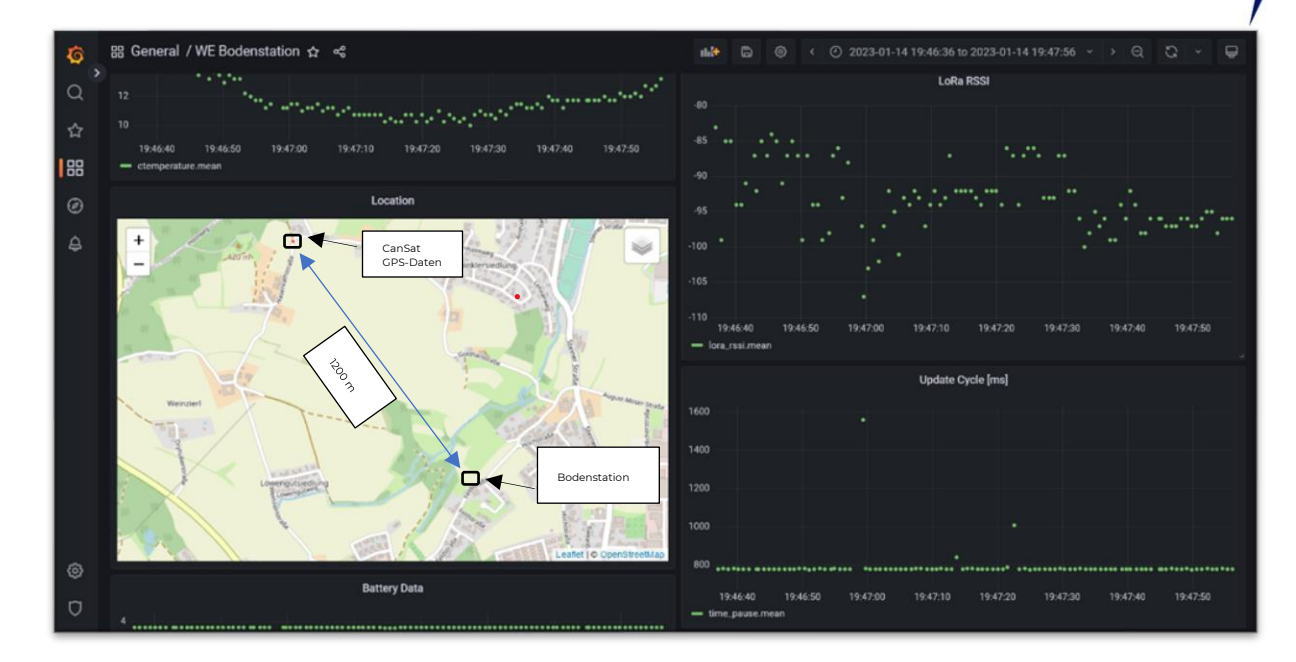

#### LoRa RSSI

RSSI steht für *received signal stength indicator,* gibt also an, wie stark der Empfang ist. Je größer der Wert, umso stärker der Empfang.

#### Update Cycle

Der Update Cycle gibt an, wieviel Zeit zwischen dem Empfangen von zwei Datenpaketen liegt. Hier gilt also, je niedriger die Zahl, desto besser die Funkverbindung.

Im abgebildeten Diagramm sieht man zwei Ausreißer. Normalerweise beträgt ein Update Cycle ungefähr 800 ms, da mit dieser Periode gefunkt wird. Im Diagramm sieht man nun zwei Ausreißer. Bei dem ersten be-

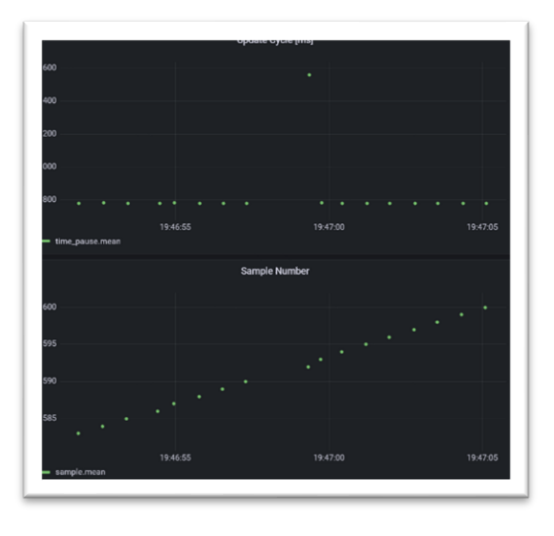

trägt die Dauer doppelt so lange, weshalb die Vermutung nahe liegt,

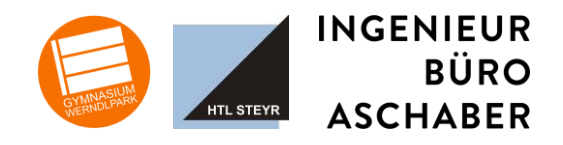

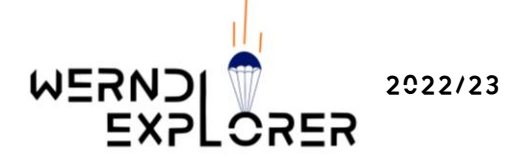

dass einfach ein Funkpaket verloren gegangen ist. Schaut man sich die *Sample Number* an, bestätigt sich die Vermutung.

Die anderen beiden sind nur geringe Verzögerungen, die entstehen können.

#### <span id="page-18-0"></span>Messergebnisse

Funk

Annahme: Die Bodenstation ist 1 000m von der Abschussrampe entfernt und der CanSat wird 500 m in die Luft geschossen. Dann ist die maximale Entfernung zwischen Bodenstation und CanSat etwa 1118 m.

Bei dem Funktest war die weiteste Entfernung, auf die wir getestet haben, 1200 m. Auch bei dieser Distanz hatten wir noch guten Empfang.

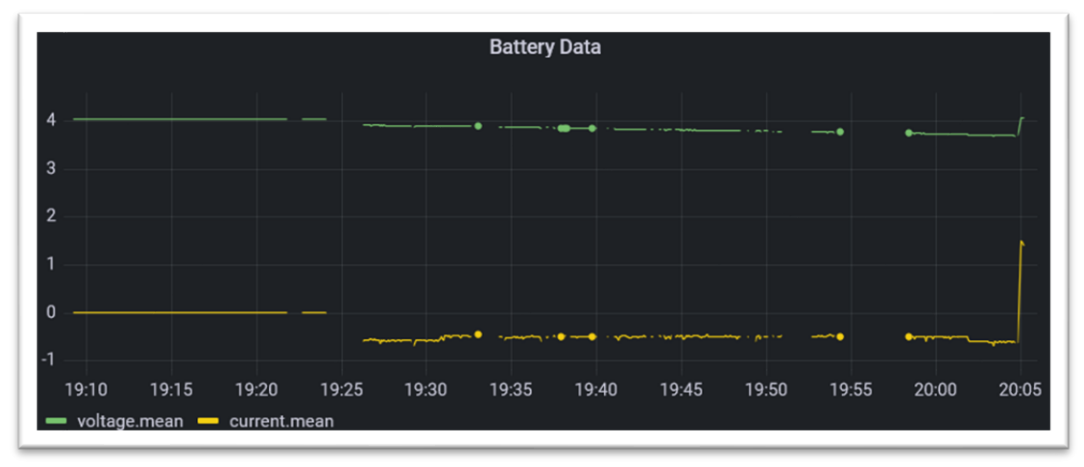

#### <span id="page-18-1"></span>**BATTERIETEST**

Ein vollständiger Batterietest ist noch ausständig. Allerdings ist der Prototyp des CanSats bereits an die Spannungsquelle angehängt, die wir auch beim Bewerb verwenden möchten.

Der Funktest dauerte etwa 40 min, der Stromverbrauch war in dieser Zeit etwa bei 0,5 A. Rechnet man das in Milliamperestunden um, sind das:

#### $0, 6h * 0.5 A = 300$  mAh

Unser ausgewählter Akku hat 3700 mAh, mit dem derzeitigen Stromverbrauch hält er also mehr als 12 Stunden. Daher haben wir also noch Reserven für Erweiterungen.

#### <span id="page-18-2"></span>Fallschirmtest auf der Elisabethwarte

Die Elisabethwarte am Plattenberg ist ideal, um Fallschirmdroptests durchzuführen, da sie eine Höhe von ca. 20 Meter hat. Dadurch fällt der CanSat lang genug, um zu testen, ob der Fallschirm sich gut öffnet.

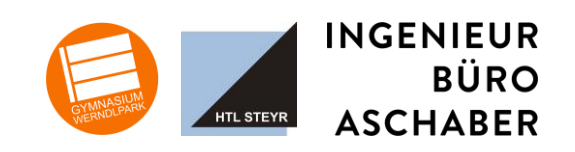

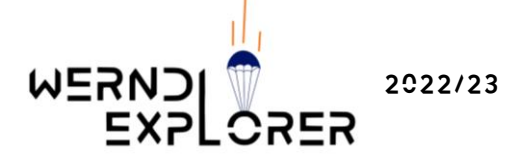

Ein größer Vorteil der Warte ist, dass die Umgebung Großteils waldfrei ist und somit die Gefahr, dass sich der CanSat in einem Baum verfängt sehr gering ist.

**BEDINGUNGEN** 

- Sicht: klare Sicht am Anfang, danach Schnee-Regen
- Windgeschwindigkeit: 0 km/h

#### $FAZIT$

Der Fallschirm ist bei allen acht Test erfolgreich aufgegangen und hat unsere CanSat sicher zu Boden gebracht. Auch auf dem steinigen Untergrund ist unser CanSat sicher gelandet.

#### <span id="page-19-0"></span>3.11. Push-Nachrichten

Ausgewählte Daten sollen von der Bodenstation mithilfe von Push-Nachrichten an unsere Handys gesendet werden. Unter anderem sollen GPS-Daten übermittelt werden, um die Auswurfstelle und Landestelle zu ermitteln.

Wir versenden also die Push-Nachrichten beim Raketenstart, Samenauswurf, also bei der maximal erreichten Höhe und bei der Landung. Dabei werden die Daten der Primärmission, also Luftdruck, Temperatur sowie aktuelle Höhe.

Die Nachrichten werden mithilfe der Pushover API und Apprise übermittelt. Jedes bei Pushover angelegte Device erhält eine Benachrichtigung in der Pushover-App. Außerdem werden die Nachrichten in den dafür angelegten Discord Textkanal #push-nachrichten gesendet.

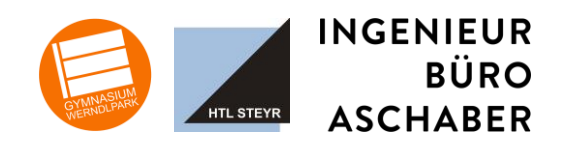

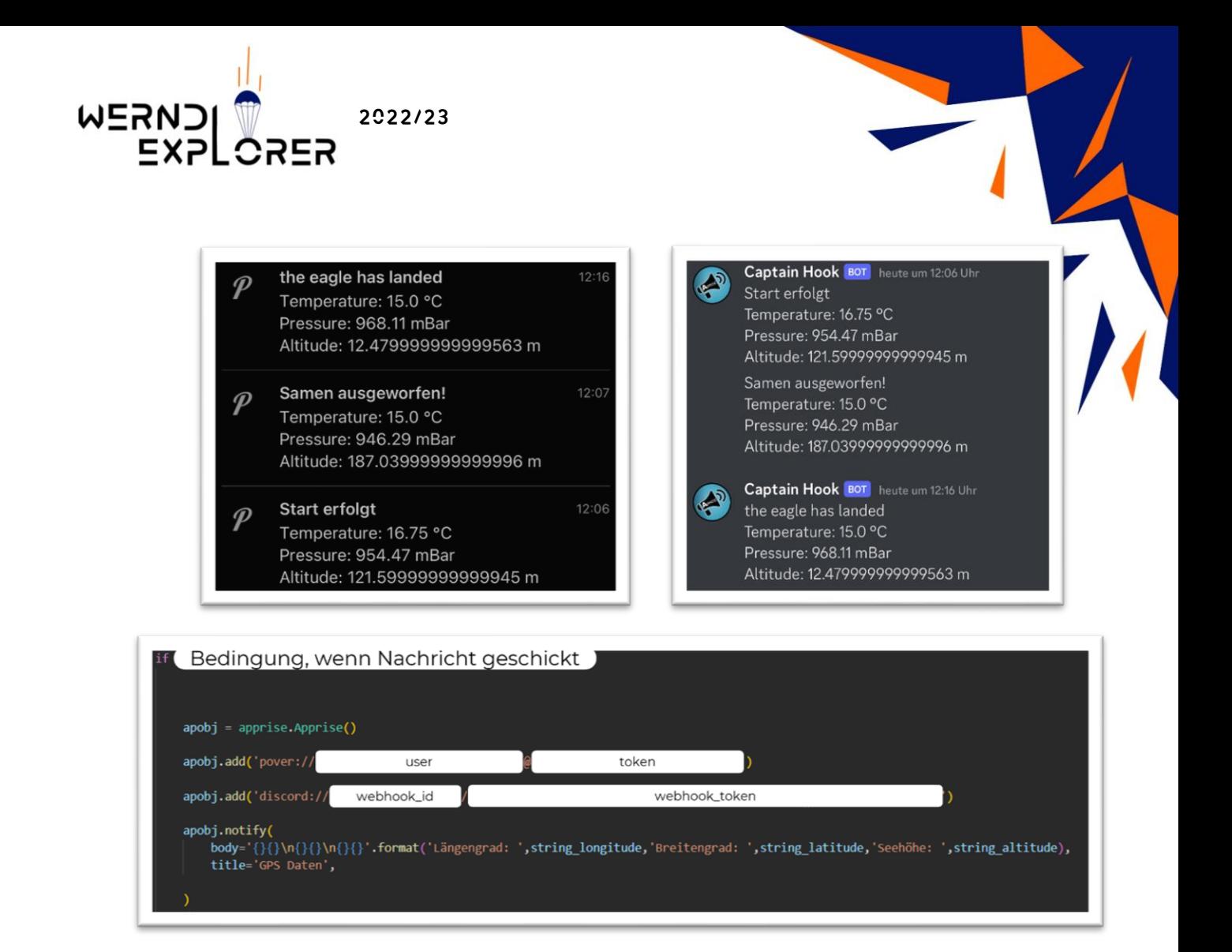

Syntax:

pover://user@token

discord://webhook\_id/webhook\_token

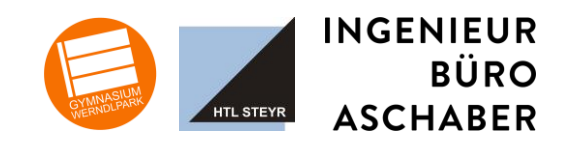

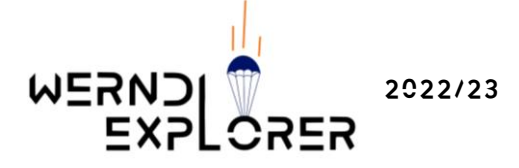

# <span id="page-21-1"></span><span id="page-21-0"></span>4. Projektplanung

#### 4.1. ZEITPLAN

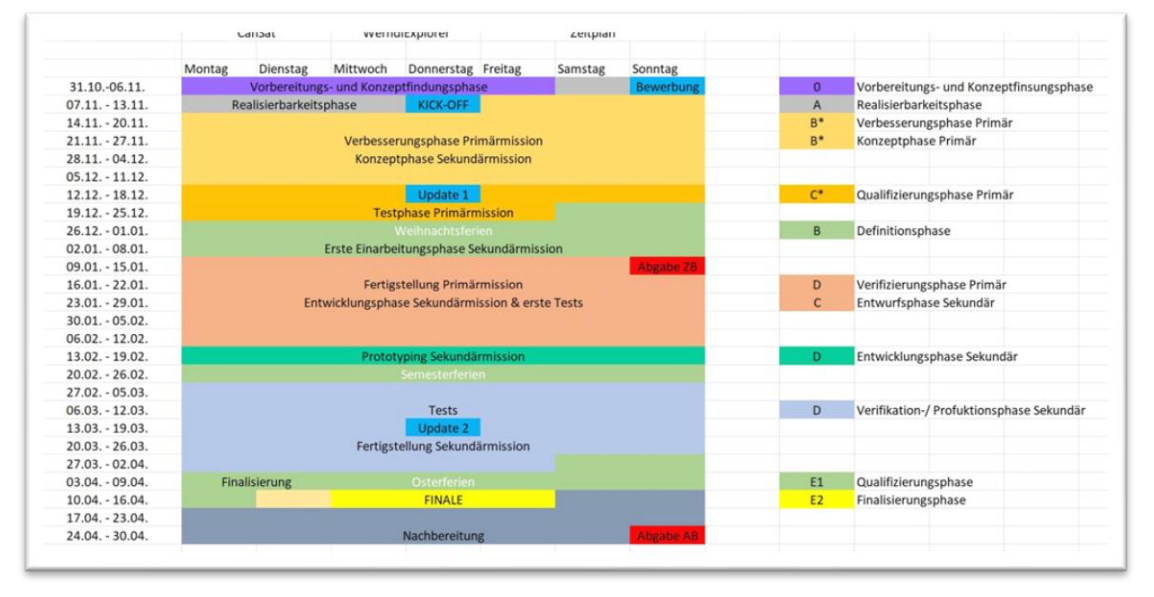

Um für einen strukturierten Projektablauf zu sorgen, wurde bereits zu Beginn ein Zeitplan erstellt. Dieser basiert auf dem Plan der Phasen einer Weltraummission, welcher uns von der ESERO zur Verfügung gestellt wurde. Diesen haben wir mit unseren Erfahrungen des letzten Jahres angeglichen und auf unsere Anforderungen abgestimmt.

Der Zeitplan wurde zwar größtenteils gut eingehalten, in Zukunft müssen wir aber mehr Zeitpuffer am Ende einplanen.

#### <span id="page-21-2"></span>4.2. Externe Unterstützung

Externe Hilfen und Expertenmeinungen haben uns bei der bisherigen Realisierung sehr viel weitergebracht.

#### • **Funkmodul**

Vom TU SpaceTeam haben wir den Tipp erhalten, das Funkmodul *RN2463* zu verwenden.

• **KI**

Auf dem Themengebiet der KI hatten wir Hilfe durch einen Experten, der uns erste Anregungen gegeben hat.

#### • **Fertigungstechniken**

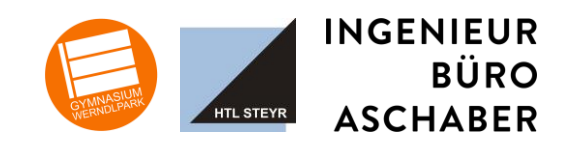

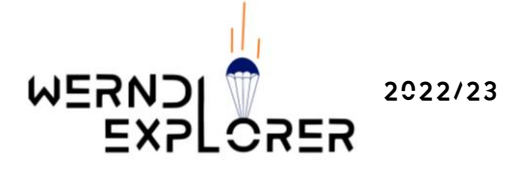

Hier werden wir tatkräftig von der HTL Steyr mit deren Ressourcen un terstützt.

#### <span id="page-22-0"></span>4.3. Aufgabenverteilung im Team

#### **Maja Buchegger**

- Gruppenleiterin
- Push-Nachrichten
- KI

#### **Pandora Spindler**

- Gruppenleiterin StV.
- Software
- Funk
- Primärmission
- Kameras

#### **Julia Aschaber**

- Design
- Einkauf & Sponsoring

#### **Julia Buchegger**

- Datenauswertung
- Bodenstation
- Samenauswurf
- Design

#### **Lena Minderock**

- Öffentlichkeitsarbeit
- Grafiken

#### **Valentin Spindler**

- Hardware
- Bodenstation
- **Sensoren**
- Samenauswurf

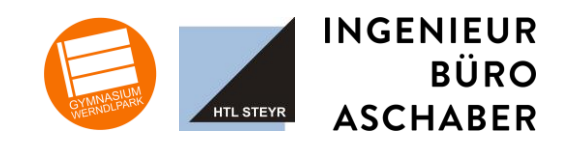

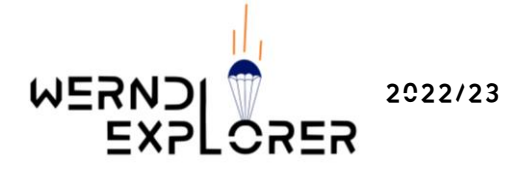

# <span id="page-23-1"></span><span id="page-23-0"></span>5. Flugauswertung

#### 5.1. Primärmission

Gemessene Werte

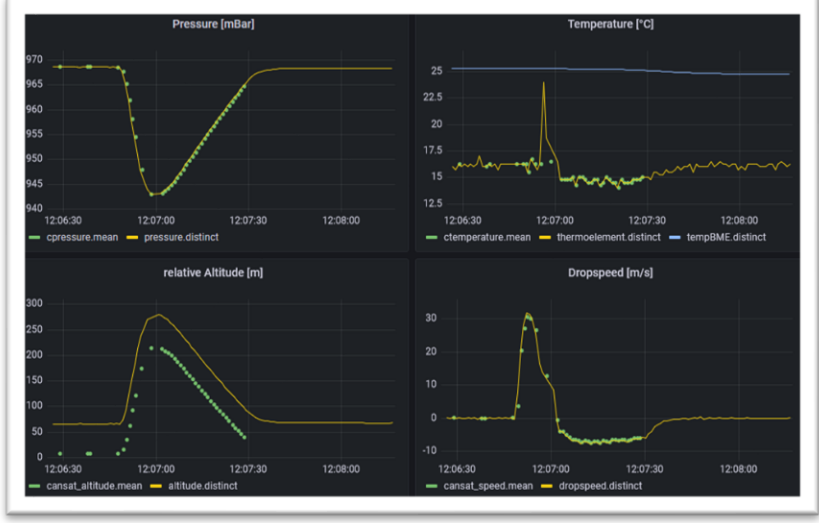

Hier sieht man unser Primary Mission Dashboard, auf dem die gemessenen Werte dargestellt sind. Die grünen Punkte stehen für die Werte, die mittels Telemetrie von der Bodenstation empfangen wurden, die gelben Linien stellen die Werte, die auf dem CanSat gemessen und in die lokale Datenbank geschrieben worden sind.

<span id="page-23-2"></span>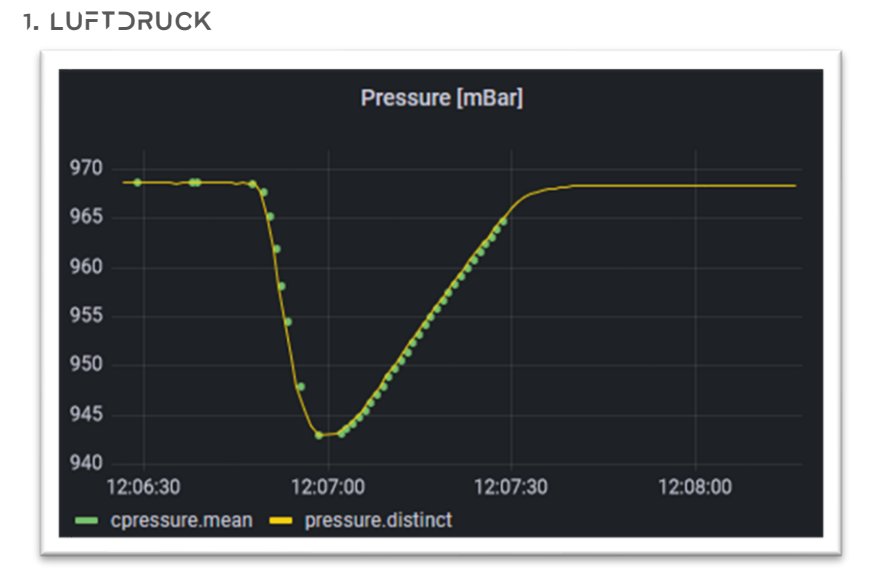

Der Luftdruck konnte während des gesamten Fluges gemessen und per Funk empfangen werden.

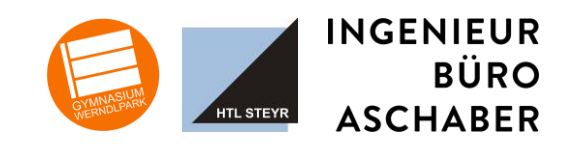

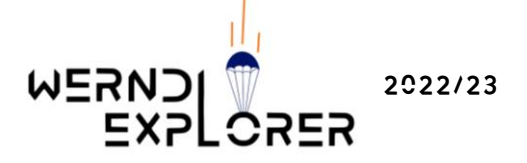

Bei steigender Höhe sinkt der Luftdruck, was man auch im Diagramm sieht: Während der CanSat mittels Rakete in die Luft befördert wird, sinkt er sehr stark ab, während des Sinkfluges steigt er wieder.

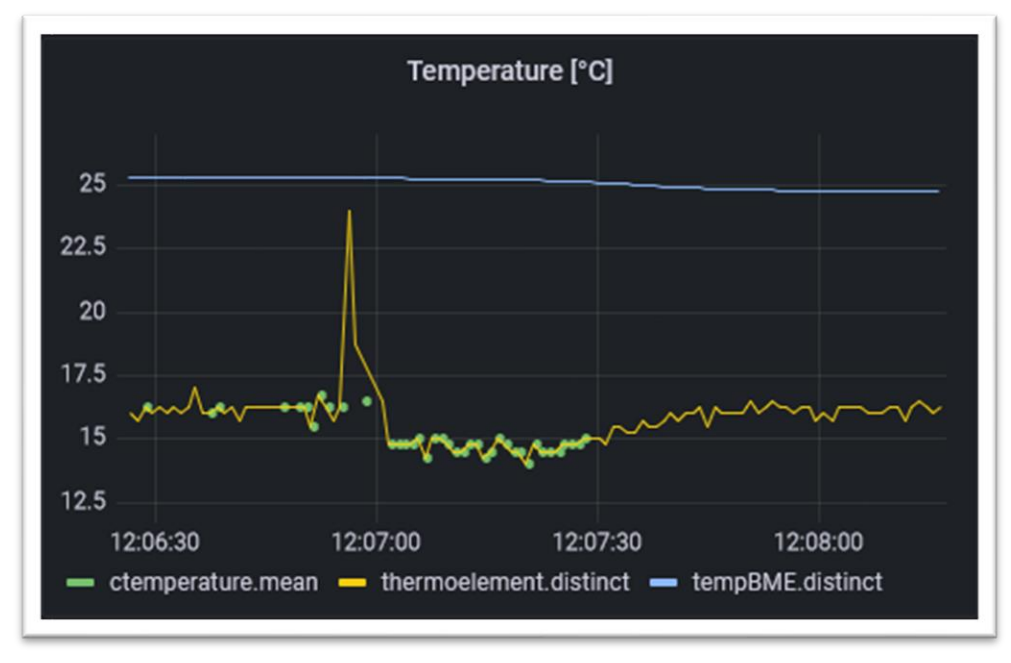

#### <span id="page-24-0"></span>2. Temperatur

Die gelben und grünen Graphen stellen die Werte dar, die mit unserem Thermoelement gemessen wurde, der blaue Graph wurde mit dem BME680 gemessen

Hier fällt auf, dass die Werte des BME680 viel höher waren, da der Sensor nicht wie das Thermoelement außen, sondern innerhalb angebracht ist und damit in einer aufgeheizten Umgebung misst.

Bei den Werten des Thermoelements ist ein plötzlicher sehr starker Anstieg in der Temperatur sichtbar. Diese Temperaturänderung ist auf die Schwarzpulverexplosion für den CanSat-Auswurfmechanismus der Rakete zurückzuführen ist. Diese konnte nur mit unserem Thermoelement detektiert werden, da es eine viel geringere Ansprechzeit als der BME680 hat.

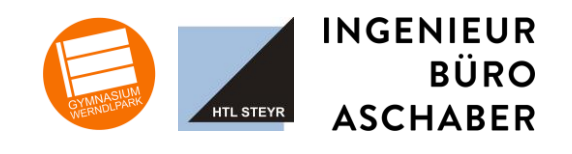

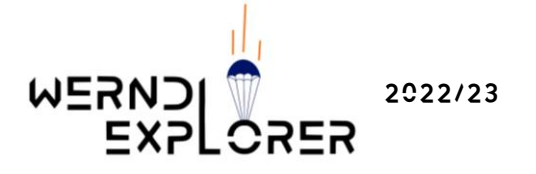

#### 3. Relative Höhe

<span id="page-25-0"></span>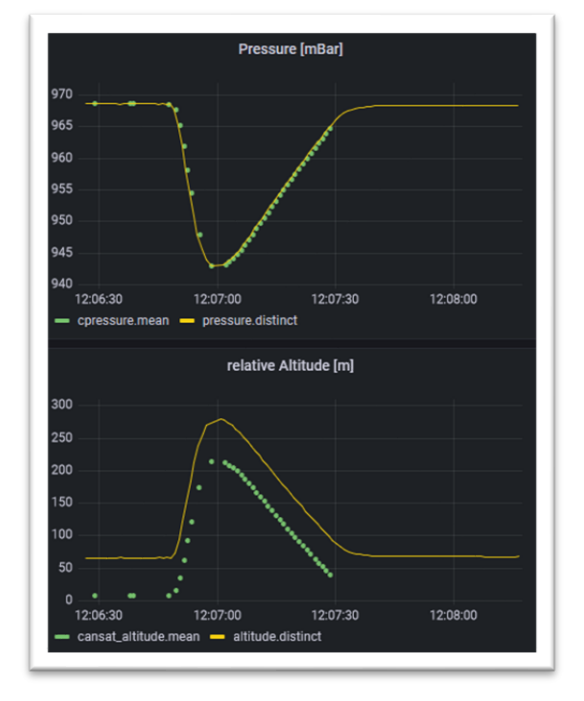

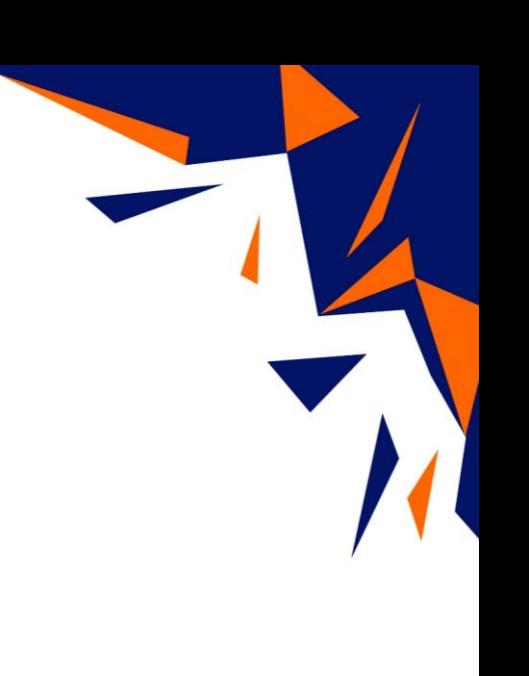

#### **BERECHNUNG**

Die Relative Höhe wird aus dem Luftdruck mit den barometrischen Höhenstufen berechnet. Da die barometrische Höhenformel sehr komplex ist, haben wir uns für diese Variante entschieden. Dabei wird die Abnehme des Luftdrucks bei steigender Höhe linearisiert. Die daraus entstehende Ungenauigkeit ist zu gering, um in unserem Anwendungskontext einen Unterschied zu machen.

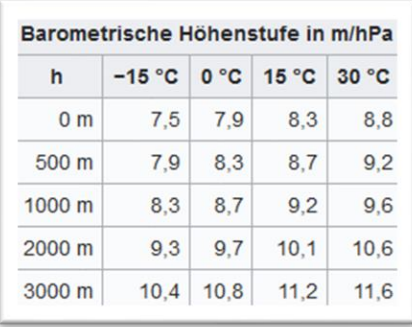

Die Faustregel, die man davon ableiten kann, ist, dass der Luftdruck bei einer Höhenzunahme von 8m um 1 hPa, also ein mBar sinkt.

Um mit dem Luftdruck die Höhe berechnen zu können, müssen wir den Wert kalibrieren, also einen Startwert bestimmen. Da der Luftdruck wetterabhängig ist, muss das vor Ort unmittelbar vor dem Raketenstart erledigt werden.

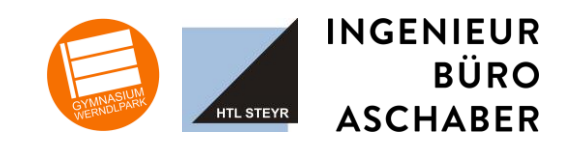

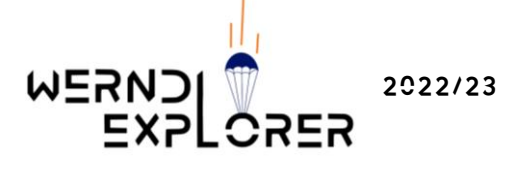

#### <span id="page-26-0"></span>4. Geschwindigkeit

Die Geschwindigkeit wird prinzipiell ebenfalls aus dem Luftdruck berechnet, genauer aus der Höhenänderung (aus dem Luftdruck ermittelt) zur Zeitänderung.

**FORMEL**  $v = \frac{\Delta s}{\Delta t}$  $\frac{\Delta s}{\Delta t} = \frac{s_2 - s_1}{t_2 - t_1}$  $t_2-t_1$ 

Zur Berechnung brauchen wir also die Höhenwerte von zwei Messungen und deren jeweiligen Zeitstempel.

#### <span id="page-26-1"></span>5.2. SekundärMission

RSSI, GPS, Update Cylce etc. sind Hilfswerte. Auch wenn diesen Werten während der Mission viel beachtet wurden, sind sie am Ende weniger relevant

#### <span id="page-26-2"></span>Push-Nachrichten

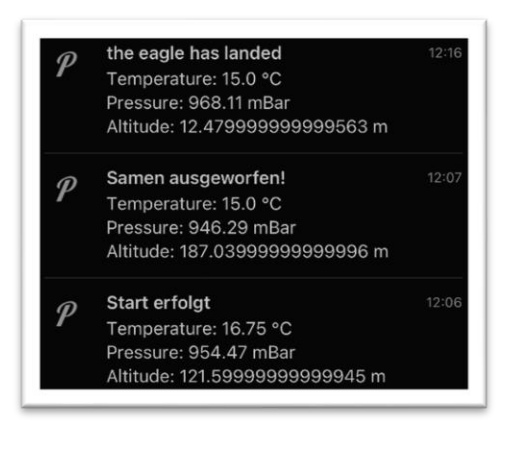

Captain Hook BOT heute um 12:06 Uhr Start erfolgt Temperature: 16.75 °C Pressure: 954.47 mBar Altitude: 121.59999999999945 m Samen ausgeworfen! Temperature: 15.0 °C Pressure: 946.29 mBar Altitude: 187.03999999999996 m

Captain Hook BOT heute um 12:16 Uhr the eagle has landed Temperature: 15.0 °C Pressure: 968.11 mBar Altitude: 12.479999999999563 m

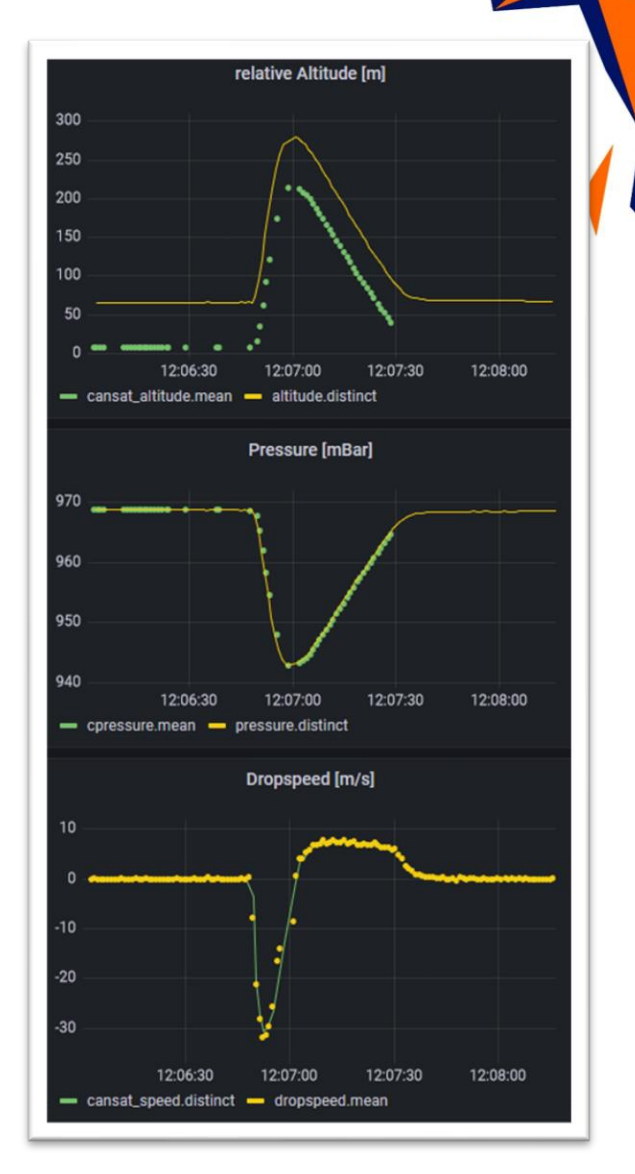

Die erhaltenen Benachrichtigen haben sich größtenteils mit den gemessenen Daten gedeckt. Da aber bei der Landung die Verbindung abgerissen ist, wurde da nicht sofort die Landung gemeldet, da dafür die relative Höhe null entsprechen muss. Damit haben wir aber gerechnet, weshalb wir nach zehn Minuten ohne Funksignal ebenfalls von einer Landung ausgehen.

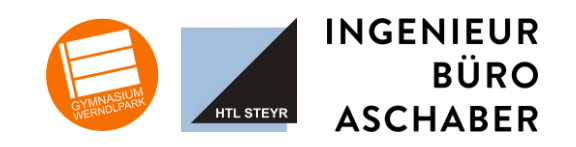

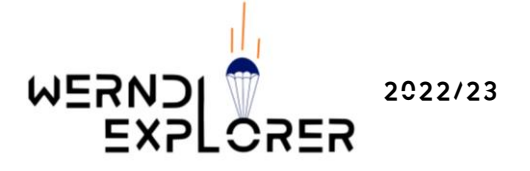

<span id="page-27-0"></span>**FUNK** 

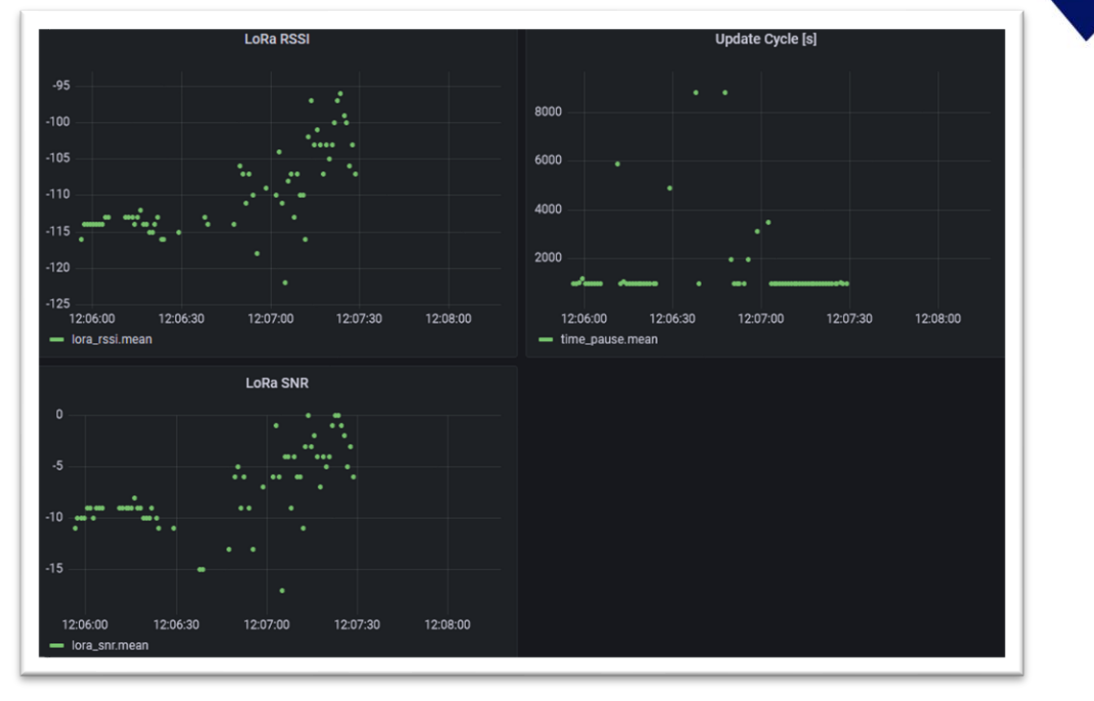

RSSI, GPS, Updatecycle etc. sind Hilfswerte. Auch wenn diesen Werten während der Mission viel beachtet wurden, sind sie am Ende weniger relevant.

Genauere Informationen zu der einzelnen Werten gibt es bei [hier.](#page-13-0)

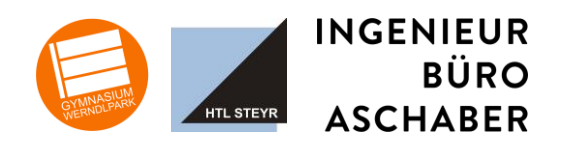

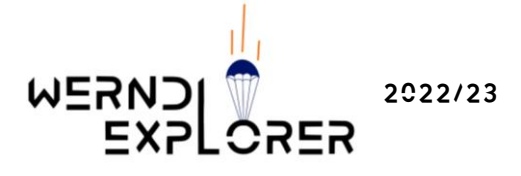

# <span id="page-28-1"></span><span id="page-28-0"></span>6. Kostenplanung und Sponsoring

#### 6.1. KostenaufstelluNG

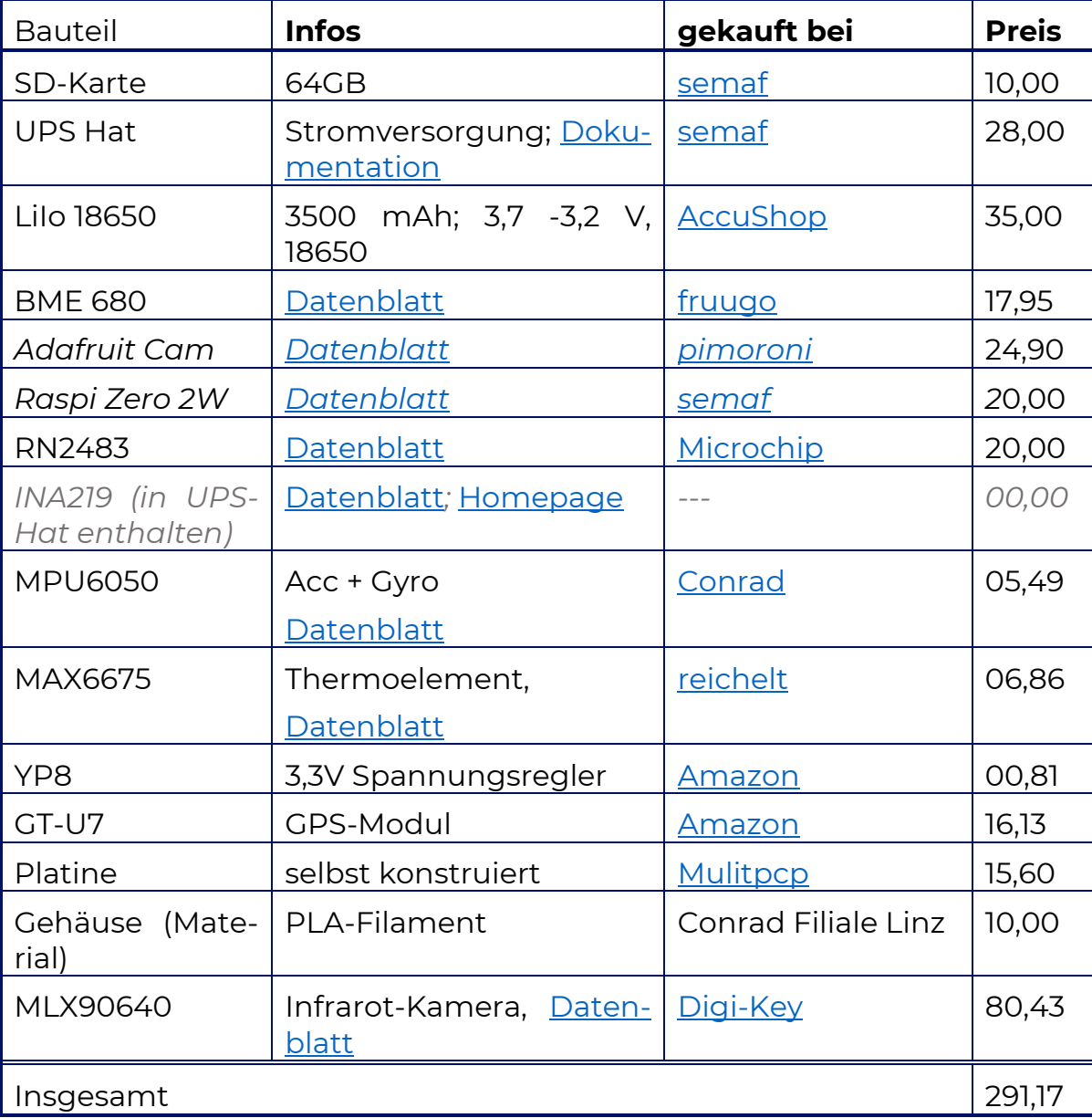

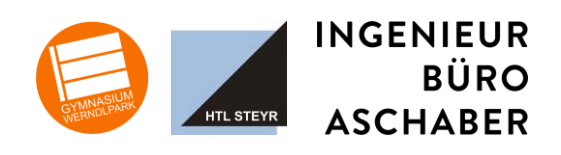

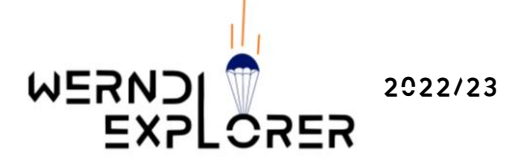

#### <span id="page-29-0"></span>6.2. Sponsoring

Wir danken unserem Sponsor, dem Ingenieur Büro Aschaber für die finanziellen Unterstützung bei unserem Projekt.

# <span id="page-29-2"></span><span id="page-29-1"></span>7. Öffentlichkeitsarbeit

#### **7.1. PLAKATE**

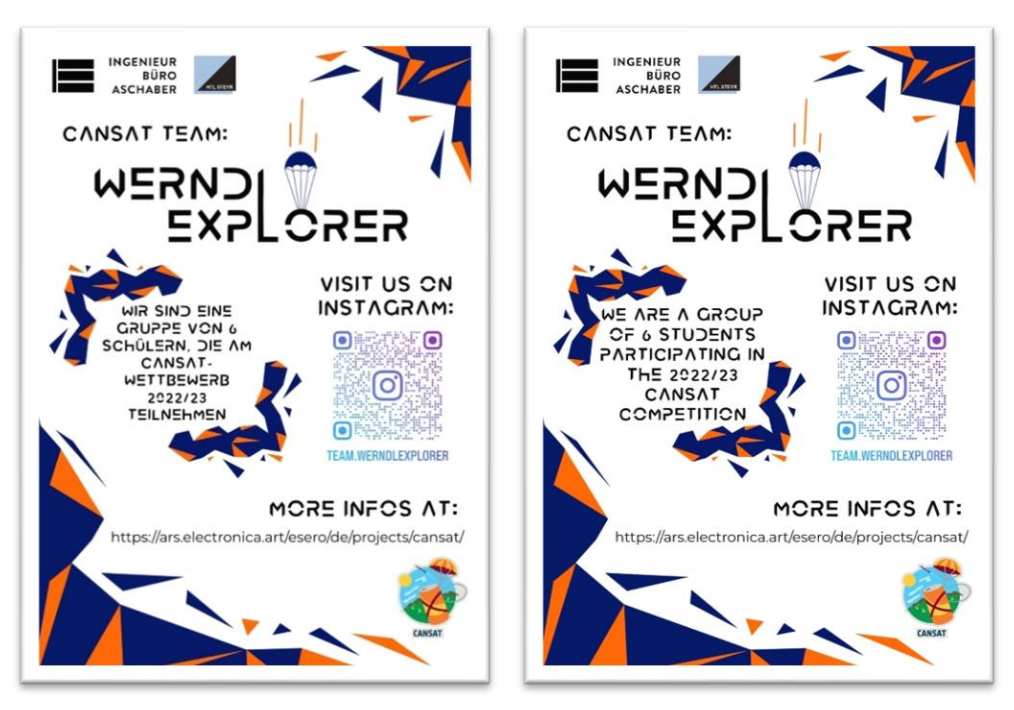

Um Aufmerksamkeit für unser Projekt zu erregen, haben wir Plakate gestaltet und diese in unseren Schulen und einigen Unis aufgehängt.

#### <span id="page-29-3"></span>7.2. PATCHES

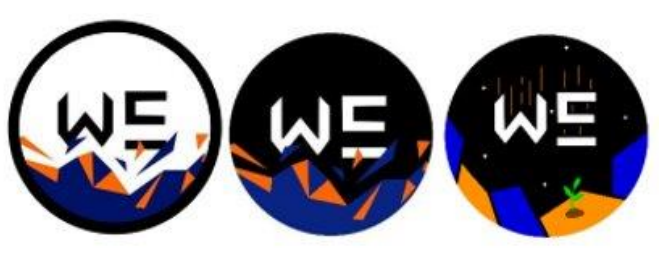

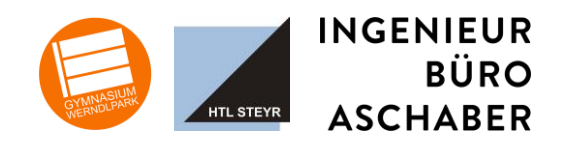

**INGENIEUR** 

**ASCHABER** 

**BÜRO** 

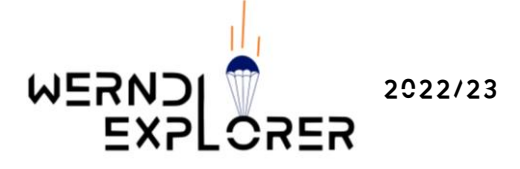

#### <span id="page-30-0"></span>7.3. Zeitungsartikel

Im Laufe des Projektes haben wir einige Zeitungsartikel veröffentlicht.

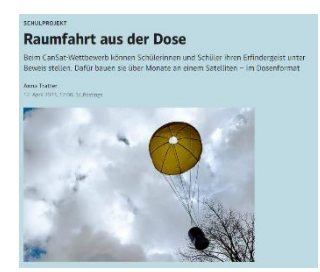

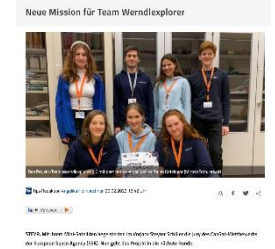

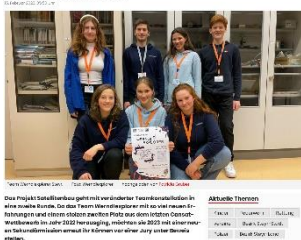

 $\begin{tabular}{lcccc} \bf 0.00 & \bf 0.0099 & \bf 0.0000 \\ \bf 0.000 & \bf 0.000 & \bf 0.000 \\ \bf 0.000 & \bf 0.000 & \bf 0.000 \\ \bf 0.000 & \bf 0.000 & \bf 0.000 \\ \end{tabular}$ uaging, mêchten sie 2023 mit o

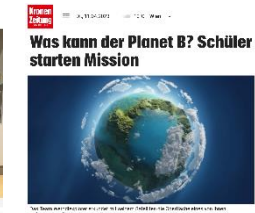

Für den Wettbesverlo der European Spene Ag<br>alsen Satalitten in der Größe einer Babtisker<br>in Suben ab - samt Spezialauftrag, Denn: Da<br>viels bereit für eine Minnius zum Plenet R. ng maant serang aan sng<br>see. Diese Wache hebt diese<br>seehskôpfige Team macht

#### 7.4. Hoodies und T-Shirts

<span id="page-30-1"></span>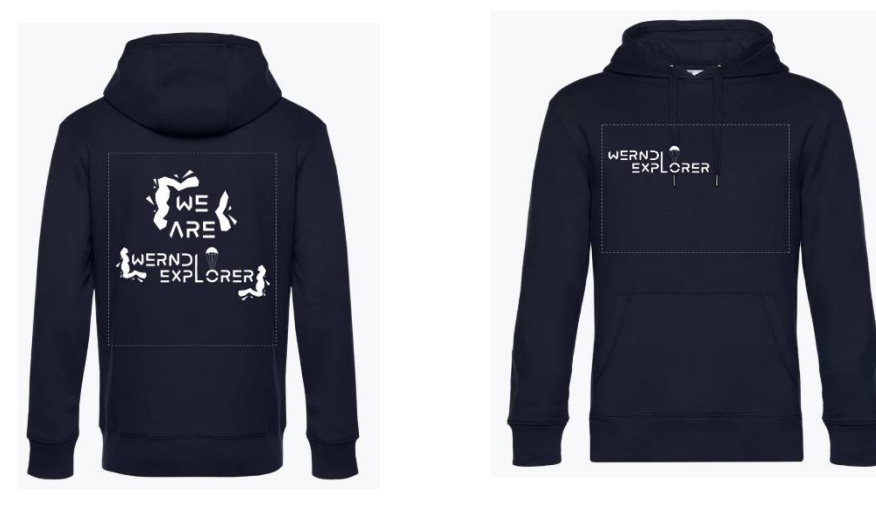

#### <span id="page-30-2"></span>7.5. Artikel auf unserer Schulwebsite

Wie haben bereits einen Artikel auf unserer [Schulhomepage](https://www.bg-steyr.at/index.php/aktuelles/44-2022-2023/539-cansat-wir-sind-zur%C3%BCck) veröffentlicht.

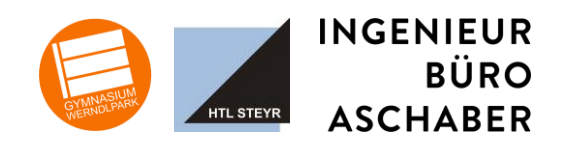

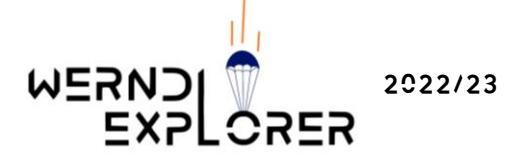

#### <span id="page-31-0"></span>7.6. Soziale Medien/Instagram

Als Teil unserer Öffentlichkeitsarbeit haben wir auch einen eigenen Instagram Kanal angelegt, auf dem wir regelmäßig unseren Fortschritt posten. Auf den Kanal @team.werndlexplorer gelangen sie [hier](https://instagram.com/team.werndlexplorer?igshid=YmMyMTA2M2Y=) oder über den QR-Code (siehe unten).

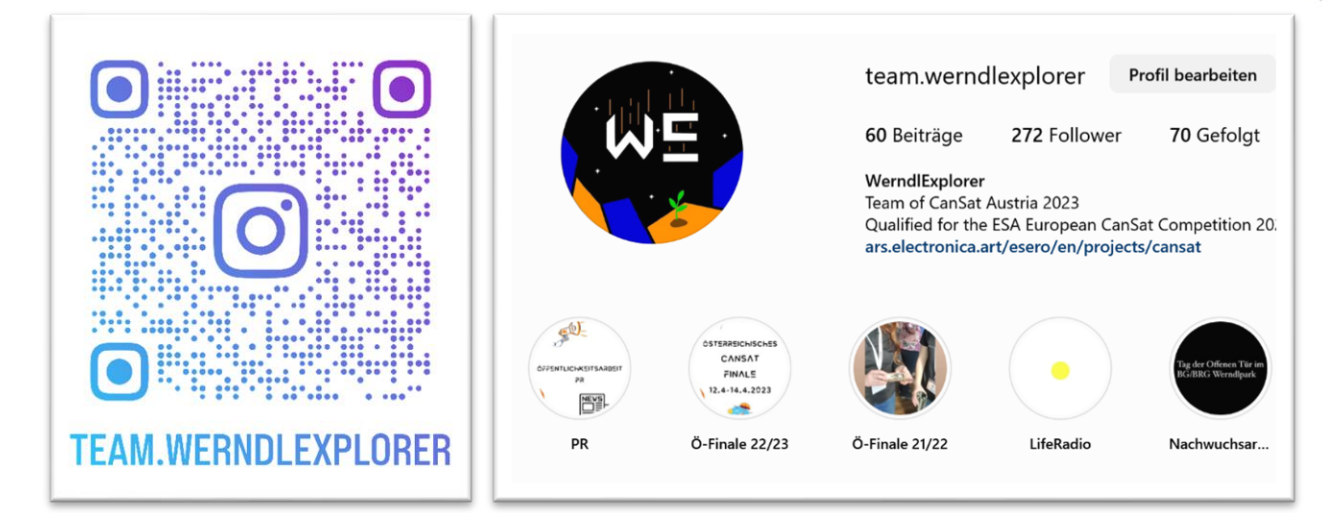

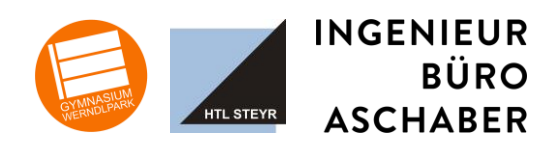

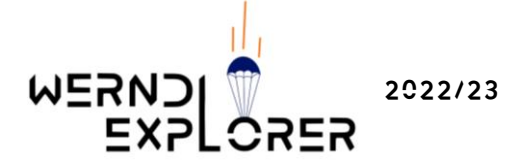

# <span id="page-32-1"></span><span id="page-32-0"></span>8. DESIGN

#### 8.1. Corporate Identity

Eine Corporate Identity ist uns sehr wichtig. Diese zieht sich durch unsere Formatvorlagen für PowerPoint und Word, unsere Plakate, Patches und die restlichen Designs. Dafür greifen wir auf einheitliche Farben und

- Blau: #001065
- Orange: #F67001

Schriftarten zurück.

• *WerndlX* für Überschriften

ABCDEFGHIJKLMNOPQRSTUVXYZ

1234567890

!"§\$%&/()=?`´+\*#'-\_.:,;<>

• *Monteserrat* für Textkörper

ABCDEFGHIJKLMNOPQRSTUVXYZ

abcdefghijklmnopqurstuvw

1234567890

!"§\$%&/()=?`´+\*#'-\_.:,;<>

#### <span id="page-32-2"></span>FORMATVORLAGE POWERPOINT

Zu unserer PowerPoint-Formatvorlage gelangen sie [hier.](https://bgsteyr-my.sharepoint.com/:p:/g/personal/pandora_spindler_werndlpark_at/Ecm9EMqbBVNMnAqFlQEw1BUBdZ85o7oM04P14wKYYZU4XQ?e=0CBE4k)

#### <span id="page-32-3"></span>Formatvorlage WORD

Zu unserer Word-Formatvorlage gelangen sie [hier.](https://bgsteyr-my.sharepoint.com/:p:/g/personal/pandora_spindler_werndlpark_at/Ecm9EMqbBVNMnAqFlQEw1BUBdZ85o7oM04P14wKYYZU4XQ?e=0CBE4k)

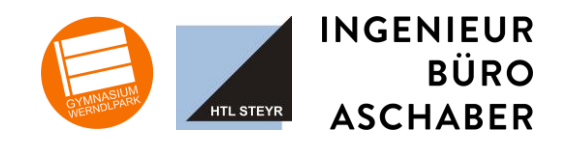